## **UNA EXPERIENCIA CON PROPIEDADES DE CONTINUIDAD Y HOMEOMORFISMO EN ESPACIOS MÉTRICOS A PARTIR DE GEOGEBRA**

RUBÉN FERNANDO CASTRO LAOS

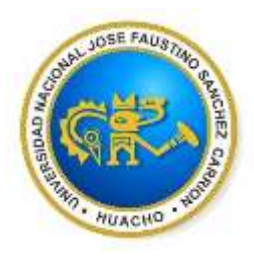

**UNIVERSIDAD NACIONAL "José Faustino Sánchez Carrión" ESCUELA DE MATEMÁTICA APLICADA FACULTAD DE CIENCIAS 2016**

## **UNA EXPERIENCIA CON PROPIEDADES DE CONTINUIDAD Y HOMEOMORFISMO EN ESPACIOS MÉTRICOS A PARTIR DE GEOGEBRA**

## **PROYECTO DE TESIS PARA OPTAR EL TÍTULO PROFESIONAL DE LICENCIADO EN MATEMÁTICA APLICADA**

## **DIRIGIDO POR Mo. JORGE LUIS ROJAS PAZ**

**UNIVERSIDAD NACIONAL "José Faustino Sánchez Carrión" ESCUELA DE MATEMÁTICA APLICADA FACULTAD DE CIENCIAS 2016**

Copyright © 2016 por **CASTRO LAOS, RUBÉN FERNANDO**. Todos los derechos reservados.

### DEDICATORIA

<span id="page-3-0"></span> Dedico esta tesis a Dios todopoderoso, quien me ha dado la inspiración y capacidad necesaria y suficiente para que este sueño se convierta en realidad, gracias a ti mi Dios porque en ti todas las cosas son posibles

 A mis padres, Fernando y Carmen, lo más preciado en mi vida, el regalo más hermoso que Dios me ha dado, por su apoyo e inspiración y su afecto que jamás me abandonó y me recordó siempre su infinito amor para poder culminar con este trabajo.

 A mis Hermanos. Edgar, Danny y Bruno, por su indesmayable apoyo y gratificante anhelo de superación que me contagiaron durante todo el desarrollo permitiéndome hiciera realidad este logro.

 A todos mis familiares, por su apoyo en esta gran tarea por su comprensión y su afán constante para incentivarme y no permitir que desmaye en el intento de lograr la materialización de esta investigación.

#### AGRADECIMIENTOS

<span id="page-4-0"></span> Quiero agradecer primero y como más importante y con mucha sinceridad a mi asesor de Tesis, Mg. Jorge Luis Rojas Paz, por el esfuerzo y dedicación puestos de manifiesto en la consecución de este trabajo de investigación.

 Sus conocimientos puestos a lo largo del desarrollo de este trabajo, las orientaciones, su forma de trabajar y su motivación inquebrantable han sido fundamentales para procurar en mí un afán infinito de investigación y búsqueda de la verdad a través de nuevos caminos que inspiran a la matemática moderna.

 A la Universidad Nacional José Faustino Sánchez Carrión por darme la oportunidad de estudiar y ser un profesional egresado de sus aulas y ser heredero de su desarrollo y liderazgo en la Región Lima Provincias y el País.

 También me gustaría agradecer a mis profesores que me acompañaron durante toda mi carrera profesional, porque todos han aportado con un granito de arena a mi formación y en especial por sus consejos, enseñanza y más que todo por su amistad.

 Son muchas las personas que han formado parte de mi vida estudiantil a las que me encantaría agradecerles su amistad, consejos, apoyo, ánimo y compañía en los momentos más difíciles de mi vida. Algunas están aquí conmigo y otras en mis recuerdos y en mi corazón, sin importar en donde estén ahora, quiero darles las gracias por formar parte de mí, por todo lo que me han brindado y por todas sus bendiciones.

Para ellos: Muchas gracias y que Dios los bendiga.

#### RESUMEN

<span id="page-5-0"></span>En este estudio se examina el papel de la utilización de un software libre de geometría dinámica para la demostración de propiedades y construcción de conceptos que involucran, funciones continuas y homeomorfismo en espacios métricos, por medio de la elaboración de Applets para cada uno de los conceptos analizados. Se examinan las herramientas con las que cuenta Geogebra para poder construir conceptos tales como bolas abiertas, bolas cerradas, esferas, métricas, funciones continuas y homeomorfismo y dar una interpretación dinámica de las propiedades que derivan de ellos empleando como herramienta de análisis; la geometría dinámica proporcionada por el software libre Geogebra concluyendo con el diseño del Applet específico en cada caso.

Se describen con precisión las estrategias utilizadas para la construcción de los Applets mediante videos tutoriales los que han sido depositados en un blog exclusivo diseñado para esta investigación, titulado "FUNCIONES CONTINUAS Y HOMEOMORFISMO EN ESPACIOS MÉTRICOS CON GEOGEBRA" de tal modo que sea posible reutilizarlos y si es necesario reconstruirlos y perfeccionarlos con el propósito de ampliar la investigación a otros campos del saber cómo por ejemplo el pedagógico.

**PALABRAS CLAVES:** Software Geogebra, Métricas y Espacios métricos, Funciones Continuas y Homeomorfismo.

#### ABSTRACT

<span id="page-6-0"></span> In this study the role of using free dynamic geometry software for demonstration of properties and building concepts involving, continuous functions and homeomorphism in metric spaces under review, through the development of Applets for each of the concepts analyzed. The tools with which account Geogebra to construct concepts such as open balls, closed balls, spheres, metrics, continuous functions and homeomorphism and give a dynamic interpretation of the properties derived from them using as an analysis tool examines; dynamic geometry software provided by the free Geogebra concluding with the design of specific applet in each case.

 Accurately describes the strategies used to build applets using video tutorials which have been deposited in an exclusive blog designed for this research, entitled "CONTINUOUS AND HOMEOMORPHISM FUNCTIONS IN METRIC SPACES GEOGEBRA" so that possible reuse and if necessary rebuild and improve them in order to expand research to other fields of knowledge such as teaching.

**KEY WORDS:** Geogebra software, Metric and Metric Spaces, Continuous Functions and Homeomorphism.

#### PREFACIO

<span id="page-8-0"></span> La elaboración de la presente tesis surgió de mi interés personal de conocer la parte geométrica siempre involucrada en los procesos de comprensión de conceptos matemáticos tan importantes, desarrollados en espacios métricos y que a decir verdad en su momento mientras transitaba en mi carrera universitaria en aulas de la Universidad Nacional José Faustiano Sánchez Carrión despertaban mi curiosidad por visualizar la dinámica y lograr su interpretación y mejor comprensión aun cuando eran explicados a un nivel bastante accesible utilizando mucho la imaginación y la intuición del estudiante y por supuesto con todo el buen entusiasmo de nuestro profesor de topología.

 Hoy en día el uso de las nuevas tecnologías de la información y comunicación en distintos campos del saber y en particular en la matemática, abren la posibilidad de explorar la dinámica que se esconde tras una demostración y de interpretar las propiedades que en ella se encuentran inmersas aún más descubrir otras, inherentes al campo de estudio.

 Gracias a la curiosidad por manipular e interactuar con los conceptos matemáticos involucrados en el estudio de funciones continuas y homeomorfismo y al hecho de formar parte de este equipo de investigación, han sido interesante el constatar que este proyecto constituye un gran esfuerzo por obtener información mucho más detallada acerca de los fenómeno de las funciones continuas y los homeomorfismo los que lo

9

constituye en un proyecto práctico y de beneficio para la comprensión de los conceptos aquí involucrados al tornar más accesibles tanto los argumentos como los resultados esenciales de la teoría.

 Agradezco al Mg. Jorge Luis Rojas Paz por sus asesorías en la delimitación de la presente tesis así como por la confianza que me otorgó para ser parte integral del proyecto de investigación.

## CONTENIDO

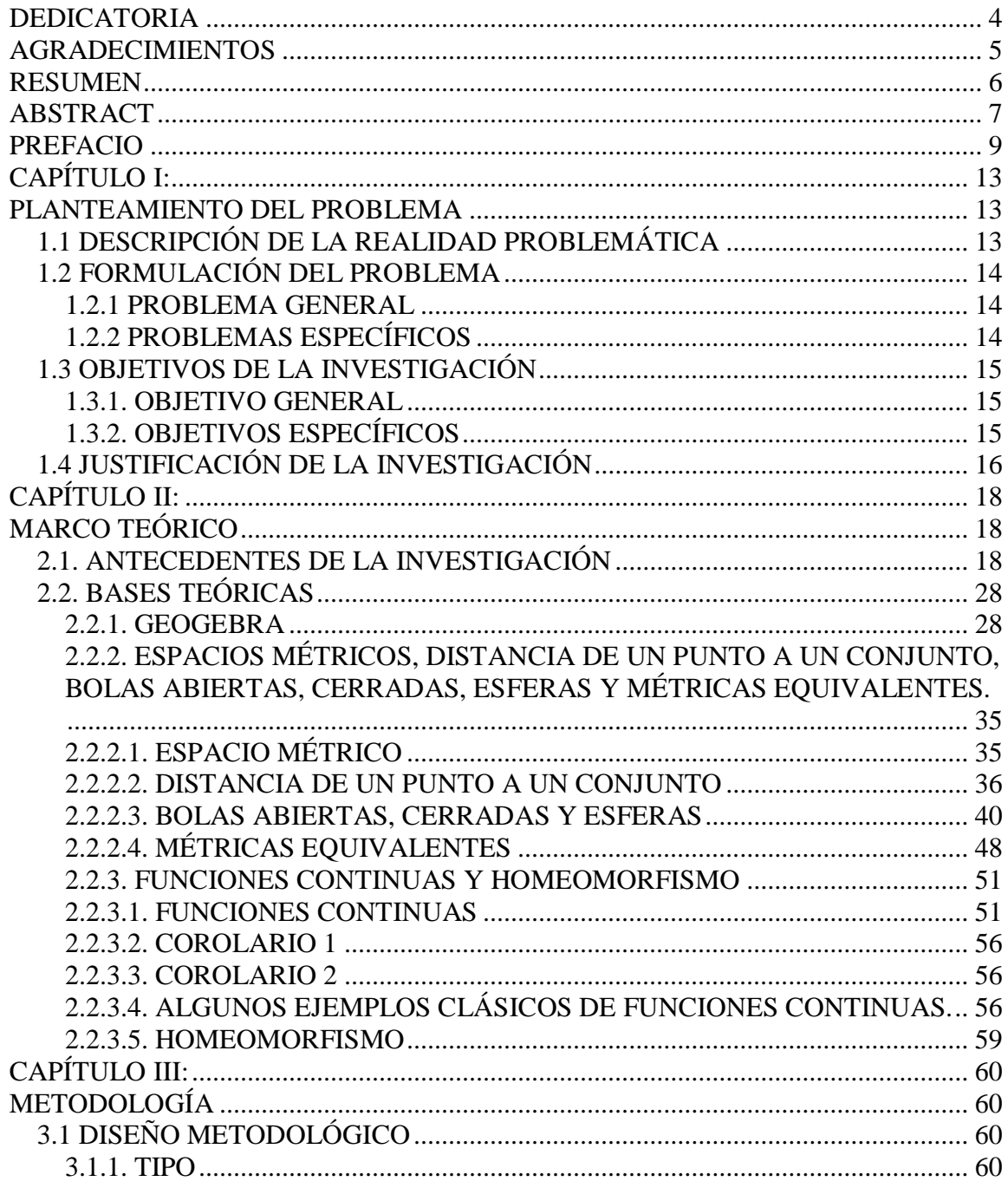

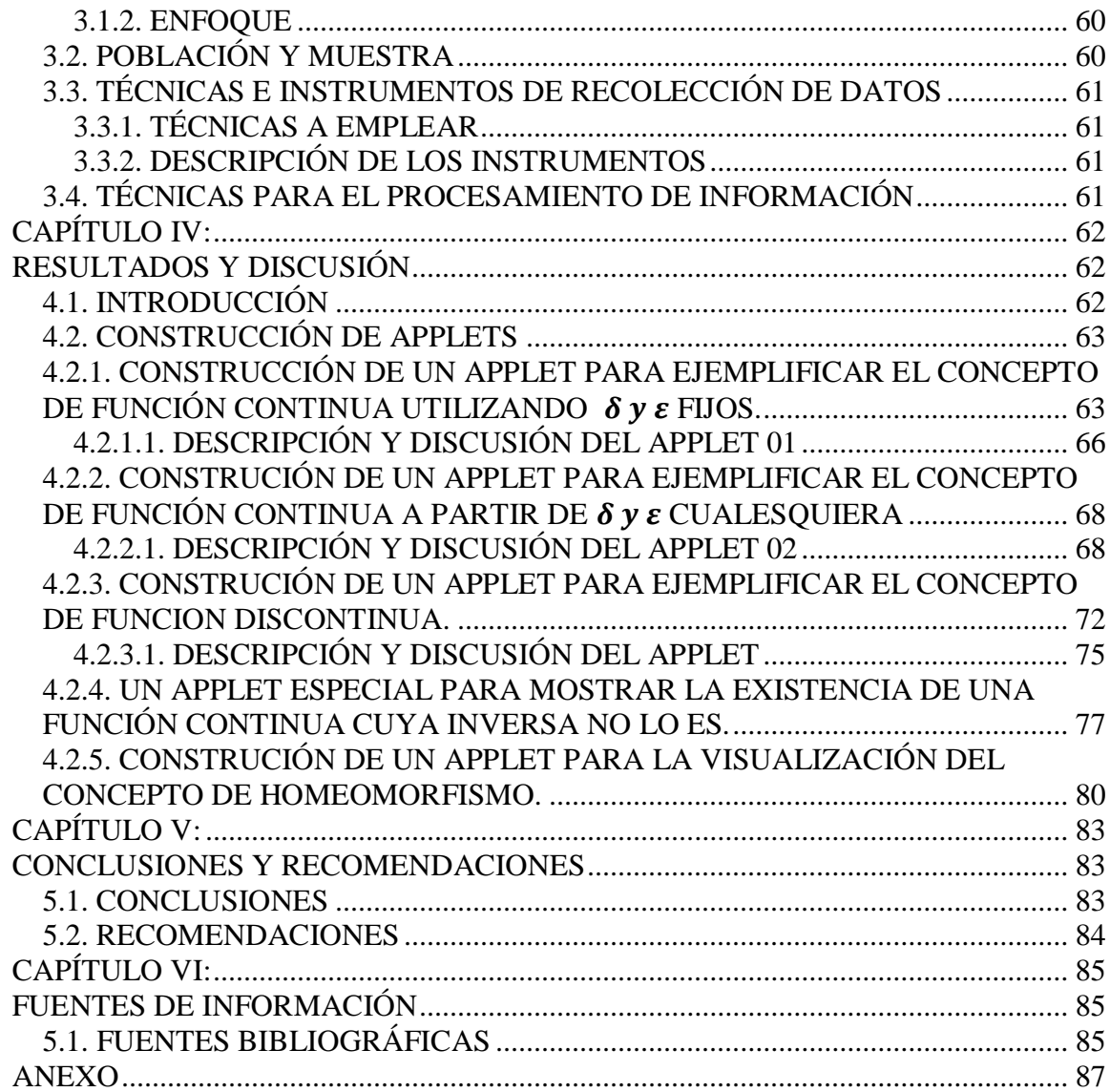

## CAPÍTULO I:

#### PLANTEAMIENTO DEL PROBLEMA

## <span id="page-12-2"></span><span id="page-12-1"></span><span id="page-12-0"></span>1.1 DESCRIPCIÓN DE LA REALIDAD PROBLEMÁTICA

Durante décadas los estudios sobre espacios métricos, funciones continuas y homeomorfismo han apelado fundamentalmente a la intuición del alumno y la habilidad del docente de la cátedra de topología para su comprensión y presentación respectivamente y por supuesto todo ello con el apoyo de textos muy bien fundamentados teóricamente pero con casi pocos ejemplos u contraejemplos que apelen a la visualización geométrica y que permitan tanto al docente como al estudiante y en general a un investigador tener una mejor comprensión de la temática desarrollada.

La aparición del software libre de geometría dinámica abre múltiples oportunidades de experimentación dinámica tanto para investigadores como para los propios estudiantes con relación a los temas planteados en esta investigación. Sin embargo en este sentido es oportuno señalar que en la actualidad al menos en las Universidades del Perú no se cuenta con materiales interactivos que permitan abordar estos temas de una forma didáctica, amigable y aún más que permitan la comprensión profunda de corolarios y teoremas sobre continuidad y homeomorfismo; tópicos fundamentales para profundizar en el estudio de la topología. Tampoco ha sido posible encontrar en nuestro medio educativo, local ni nacional, aplicaciones interactivas amigables creadas para tratar dinámicamente ejemplos u problemas clásicos relacionados con espacios métricos, funciones continuas y homeomorfismo.

## <span id="page-13-0"></span>1.2 FORMULACIÓN DEL PROBLEMA

#### <span id="page-13-1"></span>1.2.1 PROBLEMA GENERAL

Construir utilizando el software de geometría dinámica Geogebra, aplicaciones didácticas interactivas y personalizadas que permitan abordar axiomas, propiedades, teoremas y problemas relacionados con funciones continuas y homeomorfismo entre espacios métricos.

### <span id="page-13-2"></span>1.2.2 PROBLEMAS ESPECÍFICOS

1.- ¿Es posible elaborar aplicaciones didácticas interactivas y personalizadas que permitan la producción de conjeturas en torno a bolas abiertas, cerradas y esferas en espacios métricos?

2.- ¿Es posible elaborar aplicaciones didácticas interactivas y personalizadas que permitan la producción de conjeturas acerca de ejemplos clásicos en torno a funciones continuas?

3.- ¿Es posible elaborar aplicaciones didácticas interactivas y personalizadas que permitan la producción de conjeturas acerca de ejemplos clásicos en torno a homeomorfismo?

4.- ¿Es posible elaborar aplicaciones didácticas interactivas y personalizadas que permitan la producción de conjeturas acerca de axiomas, propiedades y teoremas en torno a funciones continuas y homeomorfismo?

5.- ¿Es posible elaborar un blog personalizado donde sea posible alojar las aplicaciones construidas en esta investigación, que permita interactuar con ellas de modo amigable y al mismo tiempo recibir sugerencias y comentarios de personas que se involucran con los temas abordados en esta investigación?

## <span id="page-14-0"></span>1.3 OBJETIVOS DE LA INVESTIGACIÓN

#### <span id="page-14-1"></span>1.3.1. OBJETIVO GENERAL

Elaborar utilizando el software de geometría dinámica Geogebra, aplicaciones didácticas interactivas y personalizadas que sirvan de recurso para la comprensión de axiomas, propiedades y teoremas relacionados con funciones continuas y homeomorfismo entre espacios métricos y que al mismo tiempo permitan la producción de conjeturas y elaboración de algún tipo de pruebas u demostraciones.

#### <span id="page-14-2"></span>1.3.2. OBJETIVOS ESPECÍFICOS

- **1.-** Elaborar aplicaciones didácticas interactivas y personalizadas que permitan la producción de conjeturas en torno a bolas abiertas, cerradas y esferas en espacios métricos.
- **2.-** Elaborar aplicaciones didácticas interactivas y personalizadas que permitan la producción de conjeturas acerca de ejemplos clásicos en torno a funciones continuas
- **3.-** Elaborar aplicaciones didácticas interactivas y personalizadas que permitan la producción de conjeturas acerca de ejemplos clásicos en torno a homeomorfismo
- **4.-** Elaborar aplicaciones didácticas interactivas y personalizadas que permitan la producción de conjeturas acerca de axiomas, propiedades y teoremas en torno a funciones continuas y homeomorfismo.
- **5.-** Elaborar un blog personalizado donde sea posible alojar las aplicaciones construidas en esta investigación, que permita interactuar con ellas de modo amigable y al mismo tiempo recibir sugerencias y comentarios de personas que se involucran con los temas abordados en esta investigación.

## <span id="page-15-0"></span>1.4 JUSTIFICACIÓN DE LA INVESTIGACIÓN

El presente trabajo de investigación presenta una propuesta para crear y elaborar aplicaciones didácticas interactivas que permitirán una mejor comprensión de axiomas, propiedades y teoremas al mismo tiempo que buscan obtener formas alternativas de resolución de problemas y tratamiento de ejemplos clásicos en torno al estudio de funciones continuas y homeomorfismo entre espacios métricos, haciendo uso de la geometría dinámica y el software libre Geogebra.

Se propone la creación de un blog en el que se puedan alojar todas las aplicaciones construidas en esta investigación con el propósito de brindar material interactivo y amigable relacionado a tópicos tales como bolas abiertas, esferas, bolas cerradas funciones continuas y homeomorfismo que ante su ausencia, permitan ahora involucrar en el estudio de la topología a más jóvenes y al mismo tiempo a mas investigadores teóricos u aplicados. Finalmente la producción de conjeturas derivadas de la elaboración de las aplicaciones también señala y torna importante nuestra investigación porque deja la posibilidad al investigador y en general a las personas que se involucre con los tópicos en cuestión, de ampliar y construir y probar nuevas propiedades derivadas de la geometría dinámica inherente en cada construcción.

## CAPÍTULO II:

## MARCO TEÓRICO

## <span id="page-17-2"></span><span id="page-17-1"></span><span id="page-17-0"></span>2.1. ANTECEDENTES DE LA INVESTIGACIÓN

 Interesados sobre recolectar información pertinente sobre el uso de Geogebra en el Perú en tópicos tales como funciones continuas y homeomorfismo entre espacios métricos, decidimos buscar trabajos similares en educación superior vía internet, utilizando diversos navegadores entre ellos Google y por supuesto también visitando algunas de las bibliotecas especializadas en matemática de universidades de la Capital de Perú, Lima y hemos concluido que no existen aún trabajos académicos relacionados con nuestra investigación por lo que la consideramos hasta el momento de su publicación, una investigación inédita; sin embargo hay que hacer hincapié que en el sector educación y a nivel especifico en Educación Matemática, es posible encontrar diversos trabajos relacionados con el uso de Geogebra y su influencia en el aprendizaje como por ejemplo:

# **"Mediación del software Geogebra en el aprendizaje de programación lineal en alumnos del quinto grado de educación secundaria"**

Tesis presentada y sustentada en el año 2013 por la autora Judith Beatriz Bello Durand en la Pontificia Universidad Católica del Perú para optar el grado de magister en la enseñanza de las matemáticas; quien arriba entre otras, a las siguientes conclusiones:

Las situaciones de aprendizaje plasmadas a través de nuestras actividades, permitieron a los alumnos:

Estar familiarizados con el uso de un vocabulario nuevo especializado en Matemática sobre Programación lineal: Grafica de ecuaciones e inecuaciones, región factible, vértices de la región factible, cambios de escalas, optimización de la función objetivo.

Estar familiarizados con el uso de un vocabulario nuevo especializado en Geometría Dinámica con Geogebra.

Obtener gráficos completos y no gráficos distorsionados al representar inecuaciones, haciendo el arrastre para visualizar la región factible mediante el zoom de Geogebra.

Incorporar otra forma metodológica de enseñar, porque no se dejó de lado el uso de lápiz y papel sino que se brindó la oportunidad que el conocimiento se lograra de manera diferente a través de la mediación de Geogebra y las situaciones de aprendizaje propuestas a través de las actividades, esto favoreció el tratamiento y conversión del aprendizaje de Programación Lineal porque los alumnos representaron algebraicamente los problemas presentados, luego realizaron una representación gráfica, una representación algebraica y finalmente realizaron una representación verbal concluyendo por escrito la respuesta a la pregunta planteada.

Los estudiantes realizaron dos actividades de modelación de las restricciones de problemas de Programación Lineal así como de la función objetivo, estos problemas se llamaron "problema de producción de bicicletas montañeras y de paseo" como también el "problema de producción de pantalones y chaquetas" además se añadieron tablas impresas en las actividades de aprendizaje que permitieron el tránsito y la coordinación de Registros de Representación verbal al algebraico, dándose este proceso de forma natural, sin dificultad y de forma espontánea.

La sistematización de las ideas fue progresivamente presentándose en forma adecuada, al principio les era difícil verbalizar lo que verificaban y concluían con sus trabajos interactuando con el software pero poco a poco mejoraron su capacidad de verbalizar sus ideas, procedimientos y conclusiones de sus trabajos, porque habían interiorizado los conceptos y procedimientos a través del trabajo que realizaban con el software.

Evidentemente estas conclusiones motivadoras en el área de educación secundaria inspiran nuestro trabajo fundamentalmente en la búsqueda de nuevas formas de abordar la resolución de problemas planteados en los tópicos de continuidad y homeomorfismo.

**"El modelo van hiele para el aprendizaje de los elementos de la circunferencia en estudiantes de segundo de secundaria haciendo uso del geogebra"**

Tesis presentada y sustentada en el año 2014 por la autor Enrique Arturo Valerio Santos Napán en la Pontificia Universidad Católica del Perú para optar el grado de magister en la enseñanza de las matemáticas; quien arriba entre otras, a las siguientes conclusiones con respecto al aspecto de:

 **La estructura del enunciado**, las actividades permitieron fomentar que los estudiantes enuncien la propiedad geométrica trabajada en cada actividad, así como también en algunos casos redefinan y/o amplíen una afirmación, ya sea empleando casos generales u otros argumentos que permitan tal redefinición.

 **El tipo de justificación usada**, las actividades permitieron fomentar las justificaciones, cuyos argumentos contenían las propiedades tratadas en un primer momento. Sobre el contenido de los argumentos, la mayoría de los estudiantes solían expresar en forma escrita lo que visualizan en la pantalla, es decir, sus justificaciones lo realizan mediante la observación de las figuras geométricas ocurridas con el software empleado.

 **El lenguaje**, los estudiantes expresan sus justificaciones empleando un lenguaje verbal con un estilo informal, es decir, empleando expresiones como "chocan", "muevo un punto", etc. Sin embargo, con el transcurrir de las sesiones,

el estilo de lenguaje verbal empleado fue evolucionando acorde con el nivel cognitivo adquirido en ese instante, como por ejemplo "pasan", "cruzan", "nocolineales".

Cabe señalar que si bien este trabajo pertenece al área de educación matemática, el permitirá también orientar nuestra investigación como profesionales de la matemática aplicada hacia la búsqueda de otras formas de resolución de problemas utilizando las nuevas tecnologías de la información y comunicación, al mismo tiempo que construimos el conocimiento o lo reconstruimos si cabe mejor el término, adquirido o encontrado en los textos de especializados incorporándoles un nuevo mecanismo de solución e interpretación a los conceptos expuestos teóricamente .

# "**La construcción del concepto circunferencia desde la dialéctica herramienta-objeto con el apoyo del software geogebra en estudiantes de quinto de secundaria"**

Tesis presentada y sustentada en el año 2014 por la autor Roger Díaz Villegas en la Pontificia Universidad Católica del Perú para optar el grado de magister en la enseñanza de las matemáticas; quien arriba entre otras, a las siguientes conclusiones:

Identificar en investigaciones precedentes, en Educación Matemática, los problemas de aprendizaje que presentan los alumnos al estudiar el concepto de circunferencia.

Diseñar una secuencia de actividades utilizando como fundamento los principios de la dialéctica herramienta-objeto y mediada por el software GeoGebra.

Analizar a través de una secuencia de actividades que sigue las fases de la Dialéctica Herramienta-Objeto y mediada por el software GeoGebra, la construcción del concepto circunferencia desde el cuadro de la Geometría Analítica en estudiantes de quinto de secundaria

¿Una secuencia de actividades que sigue las fases de la Dialéctica Herramienta-Objeto y mediada por el software GeoGebra, contribuye a la construcción del concepto circunferencia desde el cuatro de la geometría analítica en estudiantes del quinto año de secundaria?, también ha sido respondida.

De otro lado, la mediación del software GeoGebra permitió las siguientes contribuciones en la construcción del objeto circunferencia:

- Hemos observado que la falta de experiencia en los alumnos para utilizar el software GeoGebra no fue una barrera para resolver las actividades, lo que se verificó durante la implementación de las actividades que requerían su uso.

- El uso del software GeoGebra, para construir el objeto circunferencia desde su concepción como lugar geométrico, representación gráfica y algebraica, fue pertinente y propicio, pues, en particular, en la pregunta 1 de la actividad 2, hemos verificado que los alumnos fueron auxiliados cuando mostraron dificultad para reconocer la curva que genera las distintas posiciones del nuevo banco. Cuando construyeron un segmento con extremos el punto de la comisaria (fijo) y el nuevo banco (punto movible). El punto movible del segmento, al ser arrastrado le permitió percibir las diversas posibilidades. A pesar de ello, no lograron reconocer la curva, pues señalaron que las ubicaciones formaban un cuadrado, un trapecio, rombo, etc.

Frente a esta situación, la acción de activar rastro y animación automático generó los infinitos puntos que constituyen la circunferencia, mostrando dinámicamente lo que se definió textualmente sobre la circunferencia en el capítulo 3 de dicha tesis, lo que no es tan sencillo lograr con lápiz y papel. Por otra parte, con la acción realizada, los alumnos consiguieron experimentar y discernir sus suposiciones y conjeturas sobre las diferentes figuras que mencionaron cuando el nuevo banco tomaba distintas posiciones. Asimismo, utilizando la herramienta del GeoGebra

24

Circunferencia dados su centro y uno de sus puntos, verificaron que las ubicaciones formaban exactamente una circunferencia. Esto permitió a los alumnos integrar el objeto circunferencia en su esquema mental, aún parcial porque no pudieron describir completamente el nuevo concepto construido. Asimismo, fue importante porque en las actividades siguientes ya no mostraron dificultad para reconocer la figura o la curva que genera un punto que cumple una determinada propiedad.

- El uso del GeoGebra permitió en los alumnos desarrollar autonomía para experimentar y validar sus conjeturas, colocando de esta manera a cada alumno como el actor principal en su aprendizaje y al profesor como un compañero científico en el desarrollo del nuevo concepto. Cabe resaltar que el software por sí mismo no podría generar dicha autonomía, sino, es la secuencia de actividades diseñada bajo ciertos criterios que orienten su desarrollo. Finalmente, el GeoGebra fue muy útil en la fase de institucionalización, pues luego de construir una circunferencia pudieron utilizar el arrastre para variar la posición de dicha circunferencia en el plano, logrando observar el objeto circunferencia simultáneamente en dos representaciones distintas: en la ventana gráfica y en la ventana algebraica.

 Por tanto, consideramos que introducir un nuevo concepto, permitiendo que los alumnos descubran o construyan gradualmente este nuevo conocimiento a

25

través de una secuencia de actividades estructuradas y fundamentadas bajo los principios de la dialéctica herramienta-objeto, y apoyado/mediado con el software GeoGebra, puede ayudar a los alumnos construir un nuevo concepto matemático.

En este sentido es importante resaltar que es posible haciendo uso de geogebra construir o reconstruir un concepto matemático tal como se manifiesta en esta investigación para el caso específico de la circunferencia y más aún señala la posibilidad de construir un nuevo concepto matemático lo cual implica un nivel más elevado de abstracción y análisis.

# **"Estudio de los procesos de instrumentalización de la elipse mediado por el geogebra en alumnos de arquitectura y administración de proyectos"**

Tesis presentada y sustentada en el año 2014 por la autor José Carlos León Ríos en la Pontificia Universidad Católica del Perú para optar el grado de magister en la enseñanza de las matemáticas; quien arriba entre otras, a las siguientes conclusiones:

 El autor señala "poco hubiésemos conseguido, si en el diseño de la secuencia de actividades no habríamos considerado los saberes previos señalados en el análisis cognitivo de la Ingeniería Didáctica. Las acciones que los alumnos evidenciaron en las actividades, fueron producto de las nociones previas que consigamos en nuestra prueba de diagnóstico, cuando caracterizamos a los sujetos de investigación en el capítulo 4"

El autor indica que tomó como base teórica el Enfoque Instrumental, que creyó pertinente porque sus actividades fueron diseñadas sobre el surgimiento y enriquecimiento de las propiedades de la elipse, que fueron asimilándose de manera progresiva, cuando los alumnos elaboraron construcciones geométricas mediadas por el Geogebra. Producto de este análisis, el autor fue instrumentando las propiedades de la elipse, dichos esquemas de acción instrumentada evolucionaron a esquemas de uso y facilitaron las actividades propuestas en la secuencia de aprendizaje, minimizando las dificultades que se pudieron haber presentado.

El autor señala que al término de su estudio ha respondido a la pregunta de investigación ya que hay indicios que las actividades propuestas permitieron el surgimiento y el enriquecimiento progresivo de las propiedades de la elipse influenciado por el Geogebra.

Debemos resaltar, que el aspecto dinámico del Geogebra como herramienta integradora en la enseñanza y aprendizaje de los objetos matemáticos y el conocimiento progresivo de las potencialidades de las herramientas y comandos, permitieron a los alumnos interactuar con la elipse, observar resultados y validar conjeturas, lo que permitió al Geogebra influir en el surgimiento y enriquecimiento de las propiedades de dicha curva.

### <span id="page-27-0"></span>2.2. BASES TEÓRICAS

#### <span id="page-27-1"></span>2.2.1. GEOGEBRA

Para nadie, es hoy desconocido, que las nuevas tecnologías de la información y comunicación (NTIC) están inmersas en diversos ámbitos como el campo laboral, el campo cultural, el campo político, el campo social y por supuesto el campo educativo. Es por tanto acertado afirmar en base a la propia experiencia y por supuesto en base también a investigaciones recientes que en el campo educativo, las TIC generan nuevas formas de trabajo, recursos y procesos de enseñanza.

Por ello esta investigación, se aboca en la utilización de las TIC en el proceso de resolución de problemas y la generación de Applets que permitan reconstruir conocimiento y sobre todo comprender teorías y demostraciones que siempre se han desarrollado de un modo tradicional en los principales textos de educación universitaria particularmente en lo que respecta a funciones continuas y homeomorfismo, tópicos que se incluyen en cursos tales como Introducción a la Topología perteneciente al currículo de la Escuela de Matemática Aplicada de la Universidad Nacional José Faustino Sánchez Carrión.

 En este sentido, la investigación presenta una propuesta para mejorar la visualización y el razonamiento espacial en el estudio de definiciones y teoremas que se relacionan con funciones continuas y homeomorfismo entre espacios métricos, utilizando un programa de Geometría Dinámica y apoyándonos en lo que menciona el ministerio de educación del Perú, en sus Orientaciones para el trabajo pedagógico (2006);

> [...] La tecnología desempeña también un papel importante en la enseñanza y el aprendizaje de la geometría. Herramientas como un programa informático de "Geometría Dinámica", capacitan para modelizar una gran variedad de figuras de dos dimensiones y para tener una experiencia interactiva con ellas. Usando tecnología, los alumnos pueden generar muchos ejemplos como un medio de establecer y explorar conjeturas, pero es importante que se den cuenta de que generar muchos ejemplos de un determinado fenómeno no constituye una demostración. La visualización y el razonamiento espacial se enriquecen mediante la interacción con animaciones de ordenador y en otros contextos tecnológicos (p.30).

Por otro lado, de acuerdo con Morante y Vallejo (2011), las herramientas informáticas con las que se cuenta hoy en día suponen una importante ayuda para los docentes también de las universidades

> Las herramientas informáticas con que se cuenta en la actualidad sin duda suponen una excelente ayuda para los docentes, tanto en centros de enseñanza media como en las universidades. Por ejemplo, permiten realizar esos cálculos directos pero tediosos que nunca se ven en las clases ni en los libros, o ilustrar gráficamente la variación del comportamiento de algún objeto geométrico cuando se recorren los valores de cierto parámetro (algo que siempre acaba en un dibujo ininteligible cuando uno trata de hacerlo en la pizarra). (p.1).

De esta forma es oportuno tener en cuenta que la preocupación como docentes e investigadores ya no se centra en hacer cálculos tediosos como bien se ha señalado, sino en el proceso de construcción y visualización de conceptos matemáticos, en el planteamiento de nuevas formas de resolver un problema y en la interpretación geométrica aprovechando un programa informático de Geometría Dinámica y mucho más beneficioso aun si este, es un software libre.

Por lo mencionado anteriormente, consideramos para esta investigación la utilización de Geogebra por constituir un software de geometría dinámica, sencillo y fácil de utilizar y principalmente porque es un software libre. En este sentido García (2014), describiendo Geogebra afirma entre otras cosas

> [...] Permite abordar la geometría y otros aspectos de las matemáticas, a través de la experimentación y la manipulación de distintos elementos, facilitando la realización de construcciones para deducir resultados y propiedades a partir de la observación directa. (p.11).

A continuación haremos una breve descripción de las herramientas de Geogebra, que serán utilizadas en la realización de los Applets.

La ventana inicial de Geogebra en su versión 5.0.236.0-3D, presenta una vista algebraica, una vista gráfica, una barra de herramientas y la barra de entradas; aspectos que se evidencian en la figura 1.

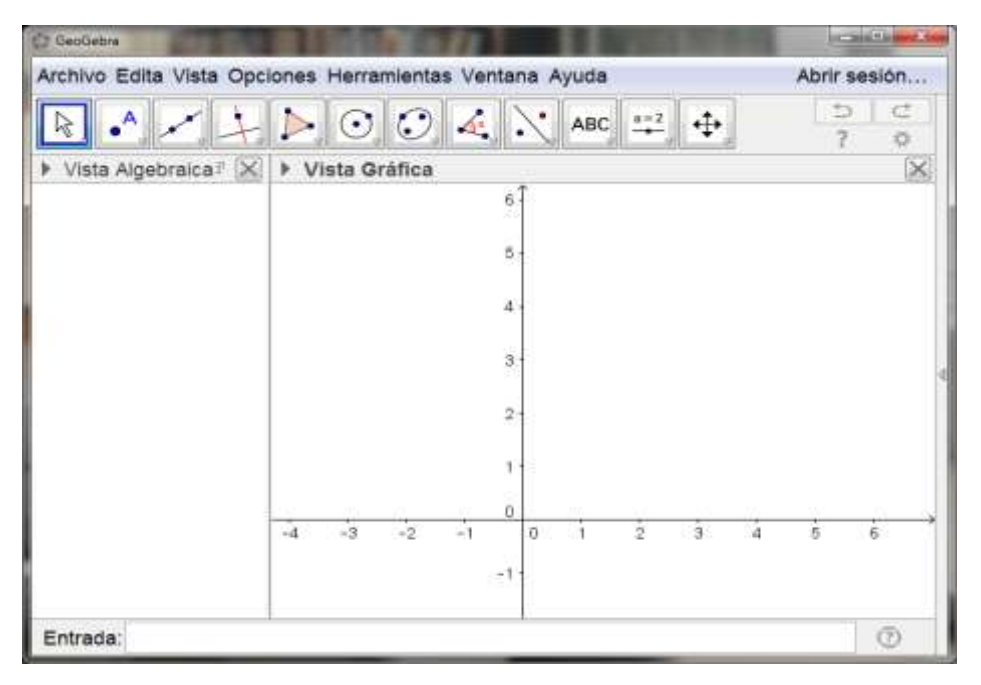

En la siguie**nte figura 1. Ventana inicial de Geogebra 5.0.236.0-3D** 

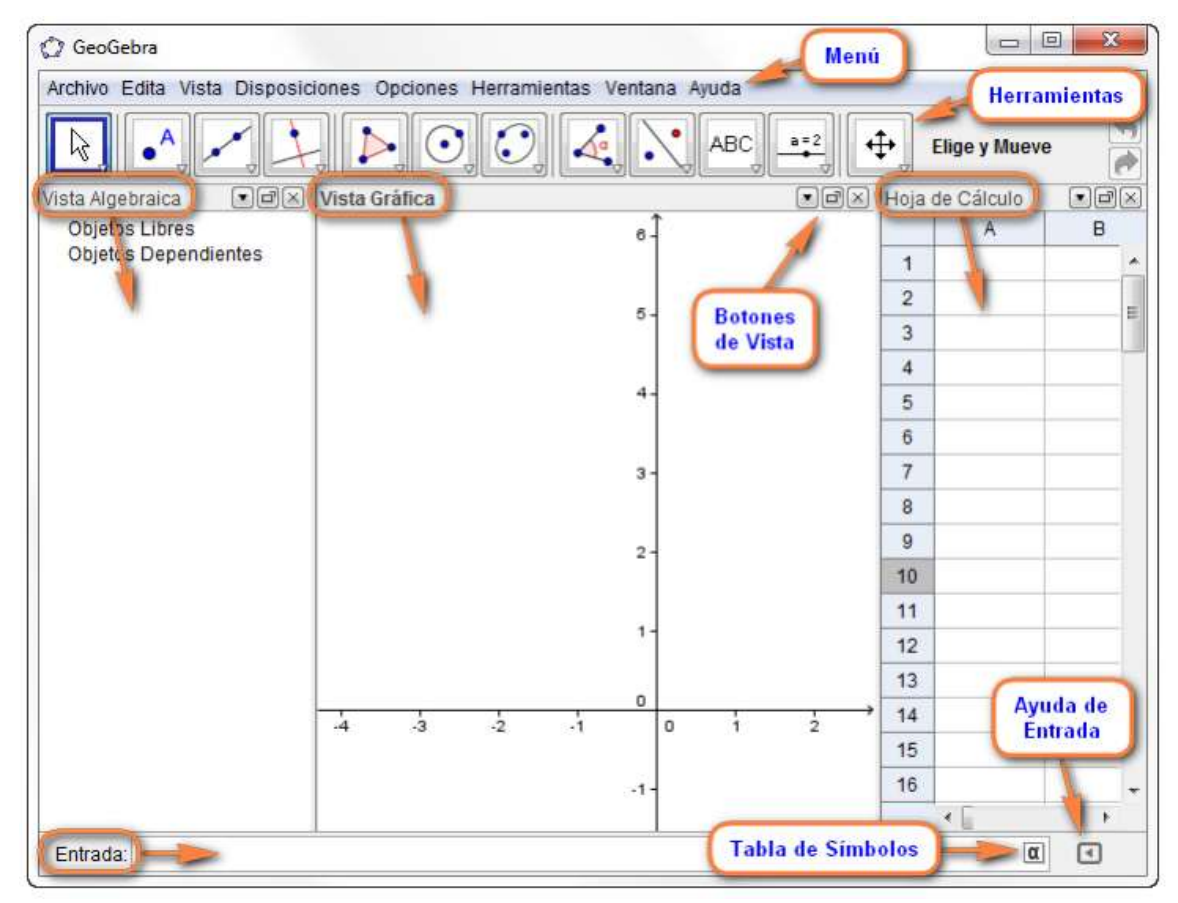

**Figura 2. Interfaz de Geogebra**

GeoGebra presenta la barra de herramientas, en la que se encuentran los menús de las herramientas. Para abrir un menú de herramientas se hace doble-clic en el icono de la barra de herramientas o un clic en el triángulo pequeño que hay en la parte inferior derecha conforme se muestra en la figura siguiente

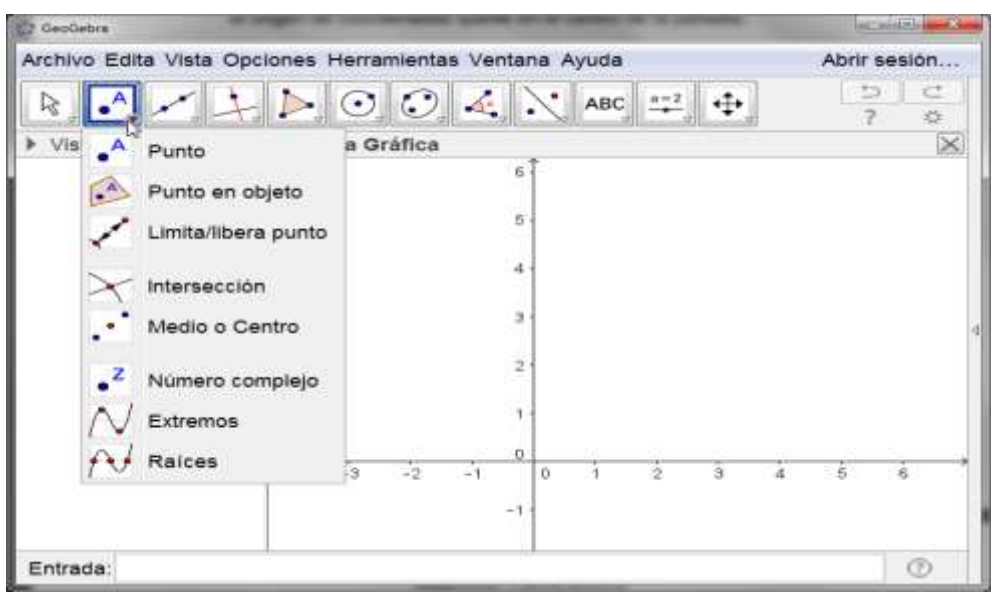

**Figura 3. Barra de herramientas para puntos**

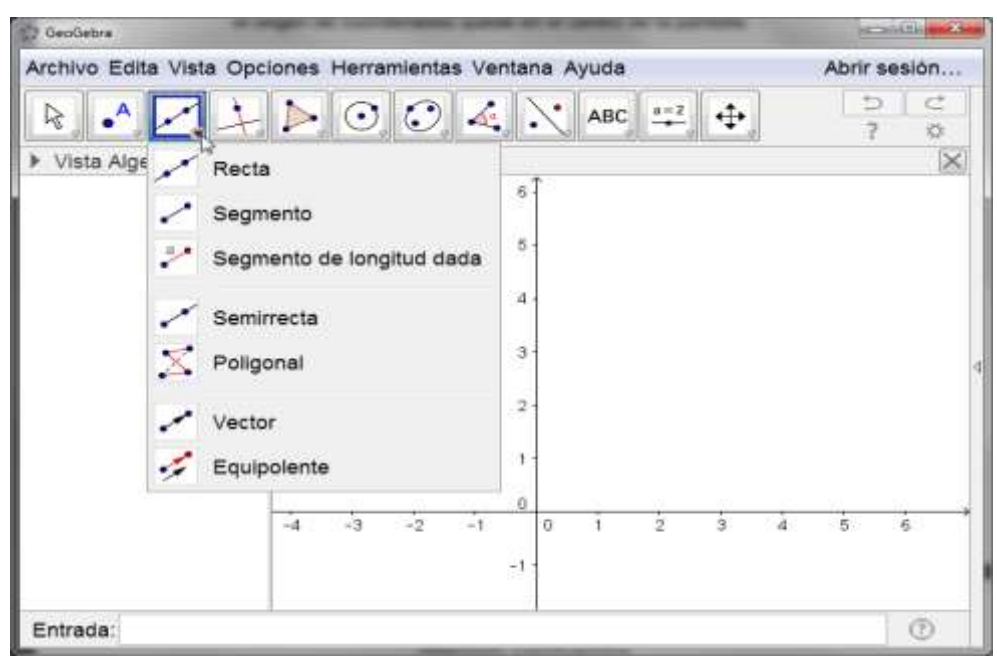

 **Figura 4. Barra de herramientas para segmentos**

Por ejemplo para hacer mediciones de segmentos, calcular el área, la pendiente entre otras, desplegamos el icono que se observa a continuación

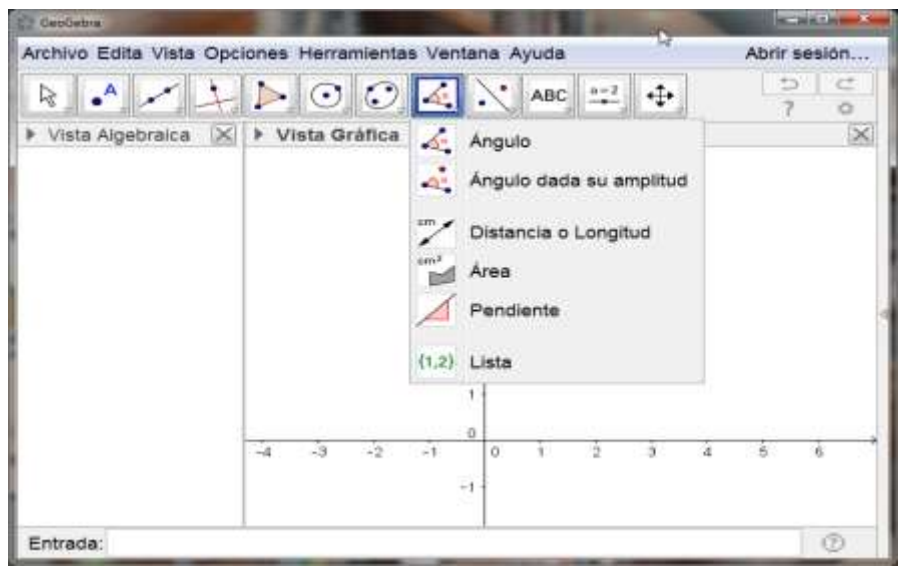

 **Figura 5. Barra de herramientas para medir distancias**

Es posible convertir rápidamente cualquier número o ángulo en un deslizador simplemente exponiéndolos en la vista gráfica. Y el otro modo de crear deslizadores es con la herramienta que se indica en la figura

| <b>C7 GeoGebra</b>                                      |                                                                                                    |              |                                          |     |                   |                     |   |                                              | <b>MATES</b> |          |
|---------------------------------------------------------|----------------------------------------------------------------------------------------------------|--------------|------------------------------------------|-----|-------------------|---------------------|---|----------------------------------------------|--------------|----------|
| Archivo Edita Vista Opciones Herramientas Ventana Ayuda |                                                                                                    |              |                                          |     |                   |                     |   | Abrir sesión.                                |              |          |
| $\mathbf{A}$<br>巨                                       | $\begin{array}{ c c c c c }\n\hline\n\multicolumn{1}{ c }{\blacktriangleright} & \multicolumn{1}{ c }{\mathcal{O}} & \multicolumn{1}{ c }{\mathcal{O}} & \multicolumn{1}{ c }{\mathcal{O}}\n\hline\n\end{array}$ |              |                                          | ABC |                   |                     |   | 55                                           | c<br>o.      |          |
| <b>I</b> Vista Algebraica<br>56                         | Vista Gráfica                                                                                                    |              | ß.<br>$\frac{5}{2}$<br>्ब<br>3<br>2<br>1 |     | $+2$<br><b>OK</b> | Deslizador<br>Boton |   | Casilla de control<br>a-1 Casilla de Entrada |              | $\times$ |
|                                                         | $-3$<br>$-4$                                                                                                    | $-2$<br>$+1$ | o<br>D.<br>W                             | ×   | ž                 | 13<br>a             | A | 5                                            | 6            |          |
| Entrada:                                                |                                                                                                    |              |                                          |     |                   |                     |   |                                              | $\sigma$     |          |

 **Figura 6. Barra de herramientas para crear deslizadores**

## <span id="page-34-0"></span>2.2.2. ESPACIOS MÉTRICOS, DISTANCIA DE UN PUNTO A UN CONJUNTO, BOLAS ABIERTAS, CERRADAS, ESFERAS Y MÉTRICAS EQUIVALENTES. 2.2.2.1. ESPACIO MÉTRICO

<span id="page-34-1"></span>Según (Elon 2014), la definición de espacio métrico está dada como:

Un espacio métrico es un par  $(X,d)$ , donde X es un conjunto cualquiera no vacío y  $d: X \times X \rightarrow \mathbb{R}$  una aplicación, llamada distancia o métrica, tal que, para cualesquiera x, y, z elementos de X, satisface las siguientes condiciones:

(i) 
$$
d(x, y) \ge 0
$$

ī

- (ii)  $d(x, y) = 0 \leftrightarrow x = y$
- (iii)  $d(x, y) = d(y, x)$
- (iv)  $d(x, z) \leq d(x, y) + d(y, z)$

Por ejemplo en  $R^2$ , la distancia d:  $R^2 \times R^2 \longrightarrow R$  es definida mediante la ecuación

$$
d(p,q) = \sqrt{(p_1 - q_1)^2 + (p_2 - q_2)^2}
$$

donde  $p = (p_1, p_2)$  y  $q = (q_1, q_2)$ , la misma que es llamada la distancia Euclídea. En la Figura 7, se aprecia la distancia entre los puntos P y Q expresada por la longitud del segmento de color verde "d".

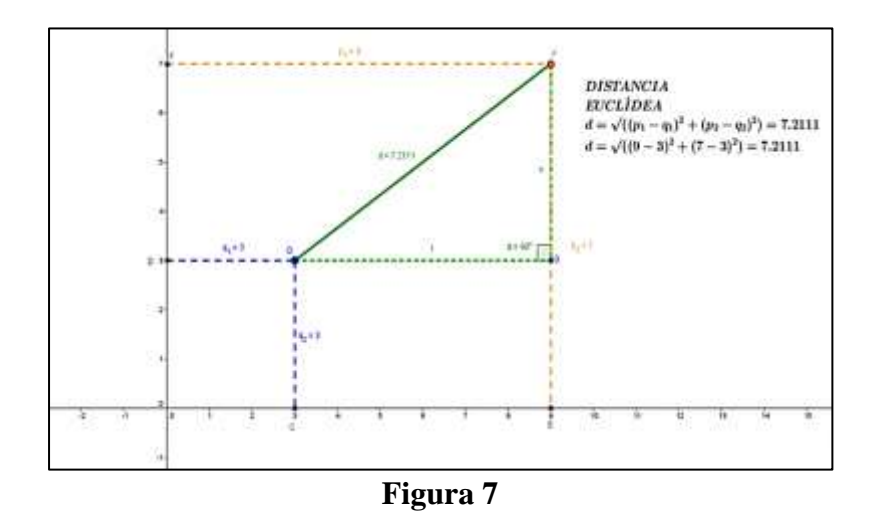

Nótese que podemos interactuar con la Métrica Euclídea gracias a que hemos construido un Applet en Geogebra Figura 7 al cual podemos acceder desde la siguiente dirección:

#### <http://www.geogebratube.org/student/m48029>

Además está disponible en el mismo Applet el protocolo de construcción y por tanto se puede reproducir y generar nuevos diseños y presentaciones, como por ejemplo se puede variar las coordenadas de los puntos P y Q y a medida que esto sucede se observará en el Applet como varia la distancia Euclídea.

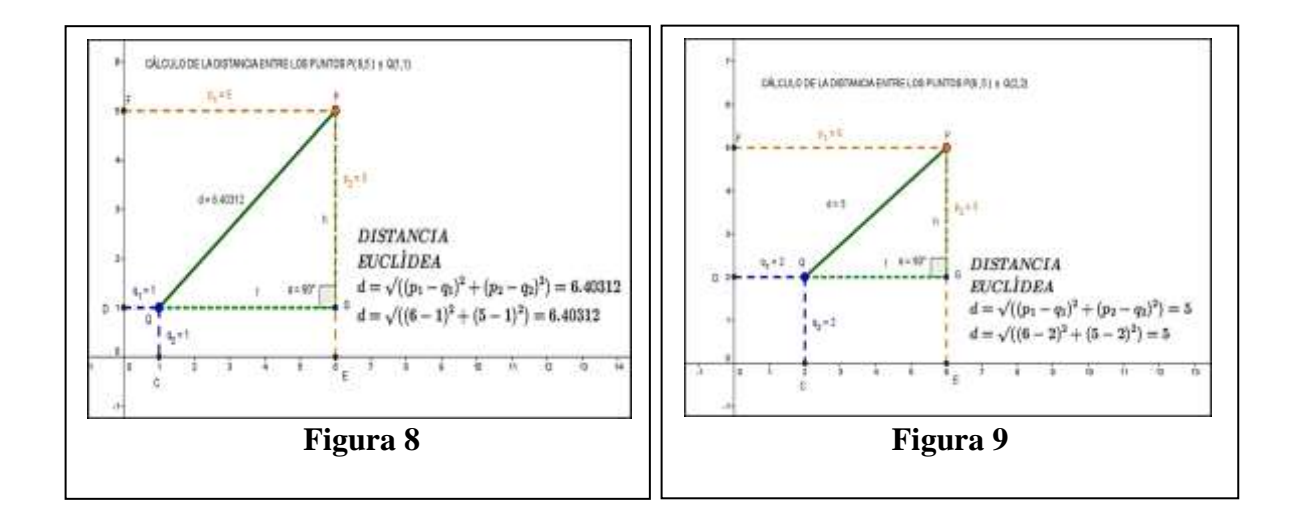

#### <span id="page-35-0"></span>2.2.2.2. DISTANCIA DE UN PUNTO A UN CONJUNTO

En un espacio métrico X, además de la distancia entre dos puntos x,  $y \in X$ , se puede definir según (Elon 2014), la distancia de un punto  $x \in X$  a un subconjunto no vacío A  $\subset$  X por la expresión

$$
d(x,A) = \inf. \{ d(x,a); a \in A \}
$$

Se sigue de esta definición que  $d(x, A)$  es el único número real "m" tal que:

i) 
$$
d(x, a) \ge m, \forall a \in A.
$$

ii) Dado  $\varepsilon > 0$  arbitrario, existe a  $\epsilon$  A tal que  $d(x, a) < m + \varepsilon$
Nuestra idea en esta investigación está centrada en presentar este concepto desde un punto de vista intuitivo, la misma que se puede "materializar" en un ambiente virtual utilizando Geogebra. En efecto consideremos un subconjunto no vacío  $A \subset R^2$ , por ejemplo el formado por todos los puntos  $(x, y)$  del plano tal que  $y = 0.1x^2+5$  y sea  $(5, 0)$ un punto fijo del plano  $R^2$ . Nótese que este punto sería precisamente el que aparece en la definición como "x", es decir;  $x = (5, 0)$ . Ahora bien, uniendo cada punto del conjunto A con el punto (5, 0) mediante un segmento, escogeríamos el de menor longitud. Precisamente, la menor longitud sería la distancia del punto  $x = (5, 0)$  al subconjunto no vacío  $A = \{(x, y) \in R^2 : y = 0.1x^2 + 5\} \subset R^2$ .

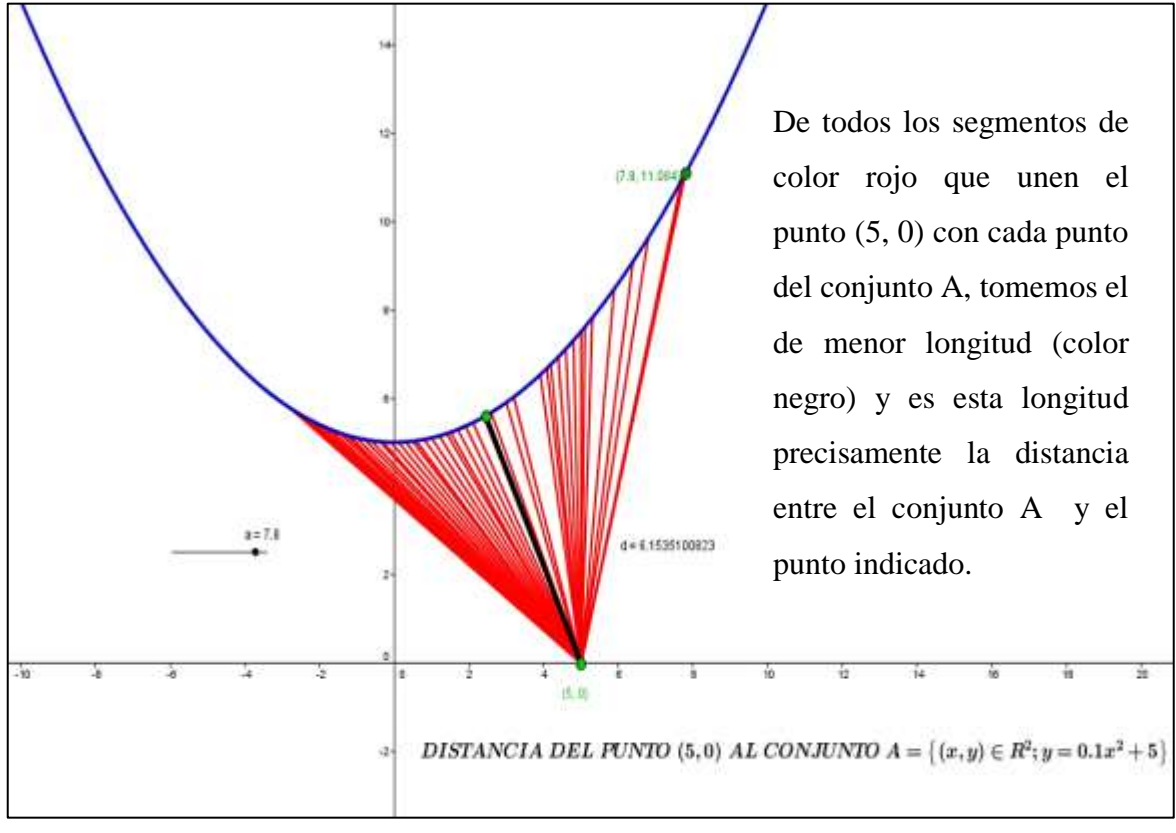

**Figura 10**

# El Applet construido para materializar nuestra intuición está disponible en la dirección

## <http://www.geogebratube.org/student/m48411>

en él, mostramos dos formas de calcular la distancia del punto (5, 0) a un subconjunto del plano A, la primera que nace de la intuición a través de la obtención de la menor longitud del segmento que une el punto de coordenadas (5,0) con cada uno de los puntos de la parábola y= $0.1x^2 + 5$  conforme se sugiere en la Figura 10 y la otra forma calculando primero la función distancia d(x) entre los elementos del conjunto *A* que son puntos de la forma (x,  $0.1x^2 + 5$ ) y el punto (5, 0) y por supuesto utilizando la métrica Euclídea, obteniendo  $d(x) = \sqrt{(x-5)^2 + (0.1x^2 + 5)^2}$ 

Luego, hallamos y graficamos su derivada con los comandos que presenta Geogebra

$$
d'(x) = \frac{x^3 + 100x - 250}{5\sqrt{x^4 + 200x^2 - 1000x + 5000}}
$$

Esto nos permitirá identificar el punto de corte entre el eje X y la gráfica de la derivada y a este punto le damos el nombre "A", cuya abscisa es precisamente el número real en el cual la función "d" alcanza un mínimo relativo.

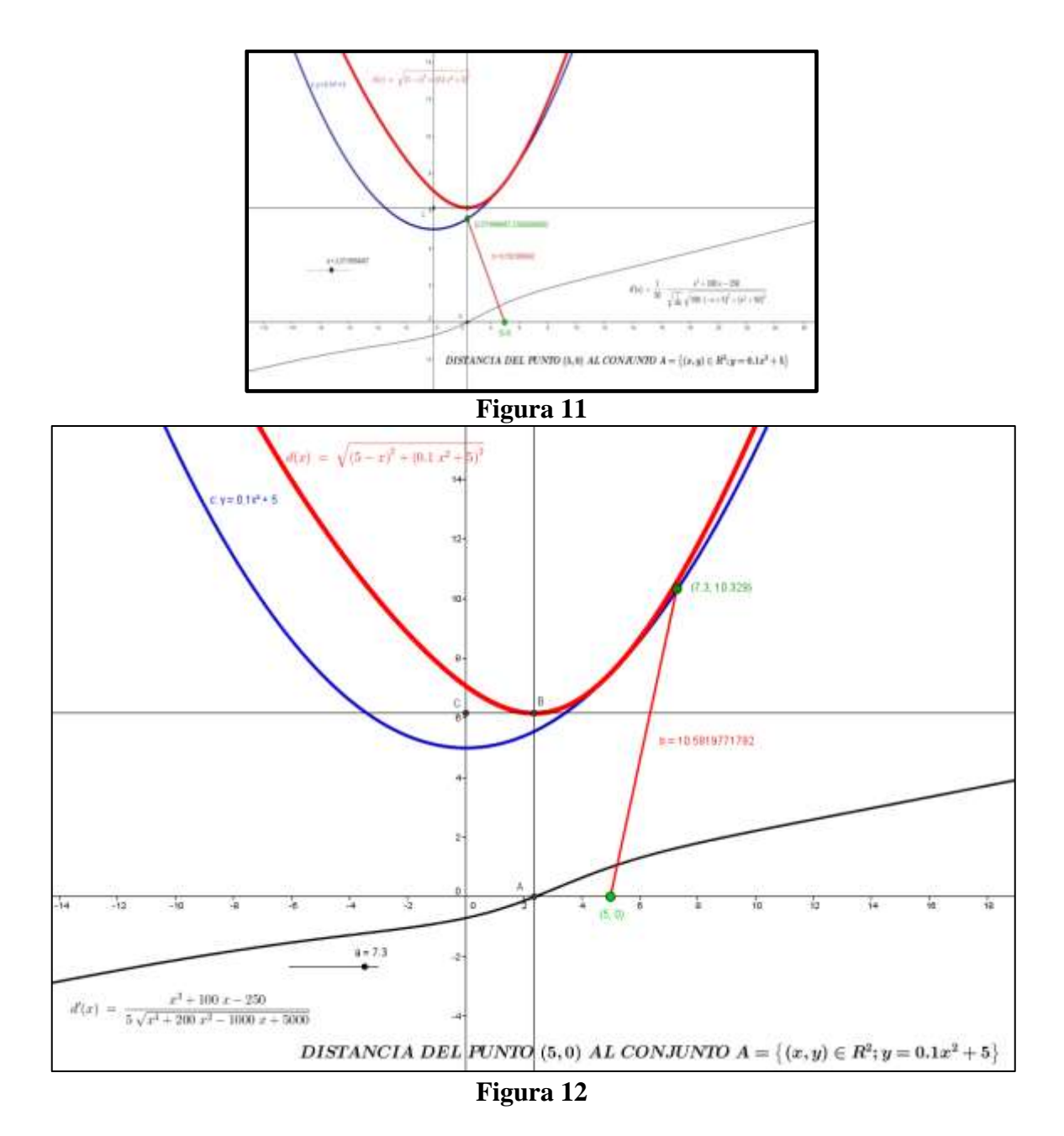

En seguida levantamos una perpendicular que corta en el punto "B" a la gráfica de la función "d" y aprovechando este punto trazamos otra perpendicular que corta finalmente al eje Y en el punto "C", cuya ordenada constituye una aproximación de la distancia

Euclídea entre el punto (5, 0) y el conjunto A, véase el Applet desarrollado en la Figura 11.

En efecto la abscisa del punto A, x(A) es el número real en el cual la derivada de la función d es decir d' se anula y por lo tanto en ese punto la función d alanza un mínimo que es precisamente  $d(x(A))$  que no es otra cosa que el valor de la ordenada del punto C, a saber  $y(C)$ .

#### 2.2.2.3. BOLAS ABIERTAS, CERRADAS Y ESFERAS

ĺ

Consideremos un espacio métrico X,  $r > 0$  un número real y "a" un punto de X. Una bola abierta de centro "a" y radio "r" es el conjunto B(a, r) formado por todos los puntos de X cuya distancia al punto "a" es menor que "r":  $B(a, r) = \{x \in X : d(x, a) \le r\}$ 

Una bola cerrada o disco de centro "a" y radio "r" es el conjunto D(a, r) de los puntos de X cuya distancia al punto "a" es inferior o igual a "r":  $D(a, r) = \{x \in X : d(x, a) \le r\}$ 

Una esfera de centro "a" y radio "r" es el conjunto S(a, r), formado por los puntos de X cuya distancia al punto "a" es exactamente igual a "r": $S(a, r) = \{x \in X : d(x, a) = r\}$ 

Normalmente existen ejemplos que podemos encontrar en textos especializados sobre estos conceptos topológicos tales como: el de bola abierta en el conjunto de los números reales; que no es otra cosa que el intervalo abierto (a-r, a+r), una bola cerrada

conformada por el conjunto  $[a-r, a+r]$  y como esfera  $S(a, r)$  a un conjunto que se reduce a un par de puntos. Esto nos sugiere construir conjuntos de este tipo a través de Geogebra, utilizando deslizadores. Igualmente podemos construir bolas abiertas, bolas cerradas y esferas en dos y tres dimensiones utilizando Geogebra beta. Veamos el siguiente Applet disponible en

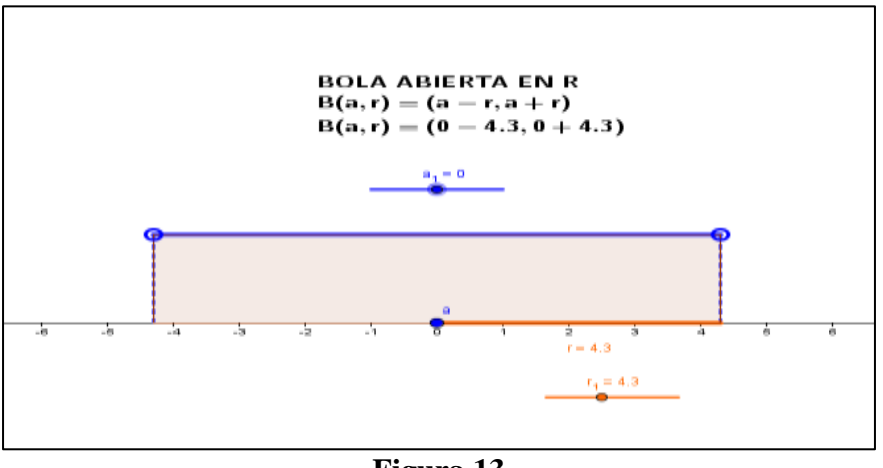

<http://www.geogebratube.org/student/m48770>

**Figura 13**

En esta ilustración se aprecia el Applet construido especialmente para una bola centrada en el número  $a=0$  y radio  $r = 10$  pero usted notará que manipulando los deslizadores obtendrá nuevas bolas abiertas en R.

Aprovechando la construcción anterior es fácil obtener a partir de ella un nuevo Applet para generar bolas cerradas en el conjunto de los números reales, la siguiente ilustración muestra una bola cerrada con centro en a=0 y radio r=10.

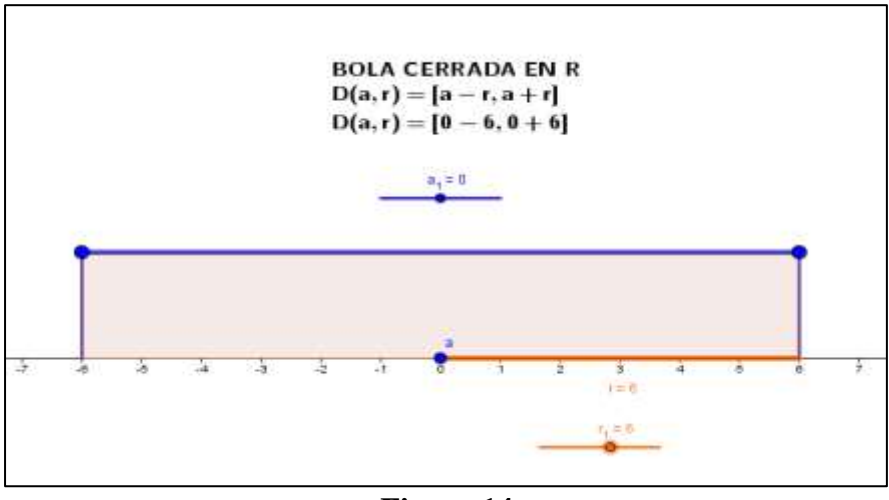

**Figura 14**

Finalmente es fácil generar esferas con Geogebra en el conjunto de los números reales, pues en el Applet anterior bastará con borrar el segmento horizontal de color azul y tendremos la representación del conjunto  $S(a,r) = \{a-r,a+r\}$ en la Figura 15, para a=0.

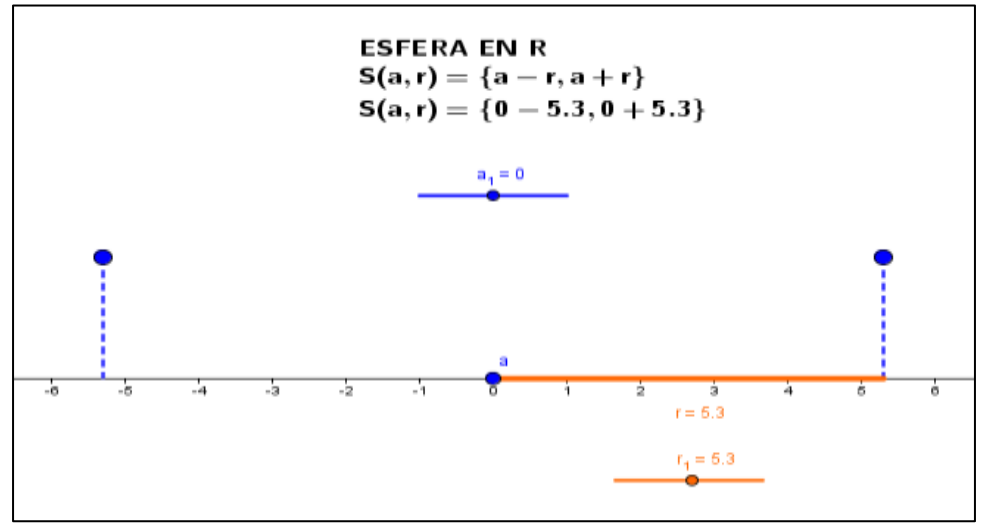

**Figura 15**

Consideremos una bola abierta en el espacio métrico  $R^2$ 

$$
B((a_1, a_2), r) = \left\{ (x, y) \in R^2 : d((a_1, a_2), (x, y)) < r \right\}
$$

Si d es la métrica Euclídea la expresión anterior se transforma en

$$
B((a_1, a_2), r) = \left\{ (x, y) \in R^2 : (x - a_1)^2 + (y - a_2)^2 < r^2 \right\}
$$

La idea que nos planteamos es construir un Applet como los anteriores que me permita visualizar estas bolas en el plano, que me permita interactuar con ellas, manipularlas y mejor aún al tener un protocolo visible reproducirlas y reconstruir el conocimiento.

Al observar la definición de la bola en el plano, nuestra intuición nos sugiere que podríamos utilizar tres deslizadores dos para las coordenadas del centro porque podemos imaginar una bola en cualquier punto del plano pero al mismo tiempo el radio puede variar entonces también se nos ocurre utilizar un deslizador para él. Veamos nuestro Applet construido y alojado en

## <http://www.geogebratube.org/student/m48592>

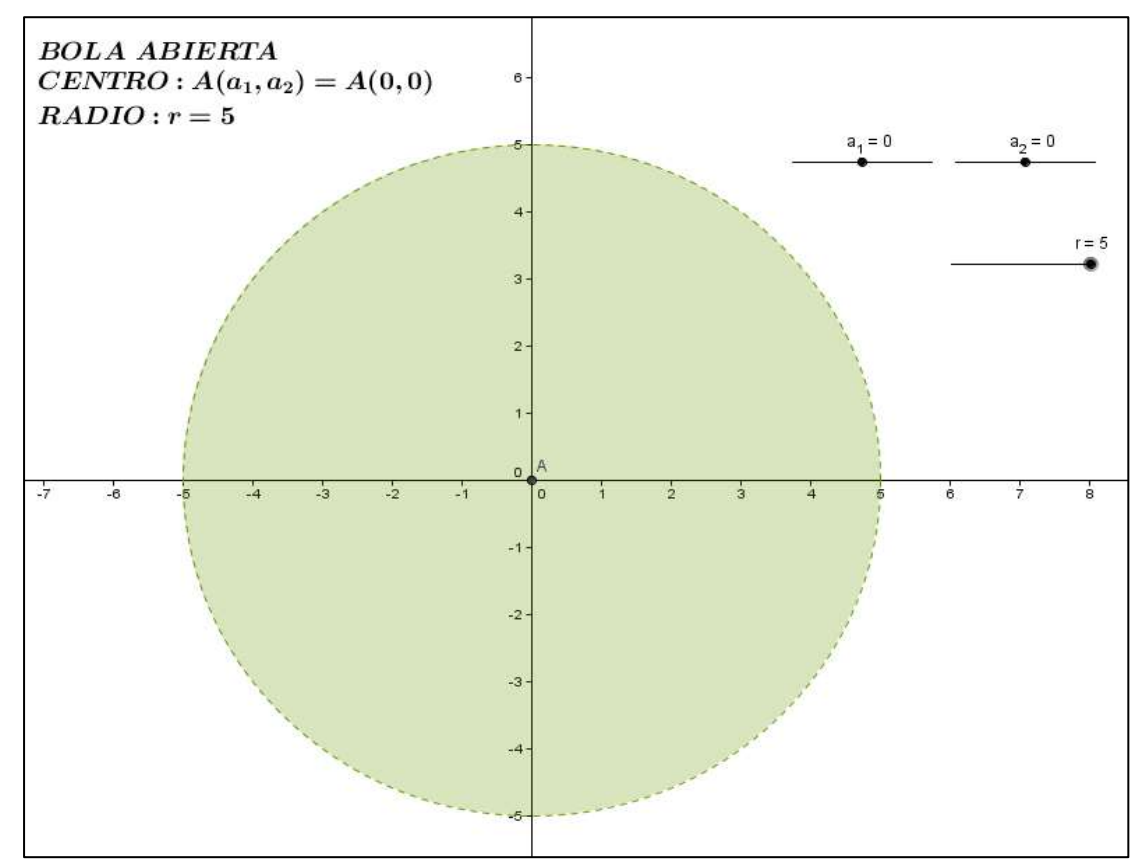

# **Figura 16**

**Figura 16**<br>Si en la bola  $B((a_1, a_2), r) = \left\{ (x,y) \in R^2 : d((a_1, a_2), (x,y)) < r \right\}$ consideramos a "d"

como la métrica de la suma, entonces ella se reescribirá del modo siguiente:  
\n
$$
B((a_1, a_2), r) = \left\{ (x, y) \in R^2 : |x - a_1| + |y - a_2| < r \right\} \text{o también:}
$$
\n
$$
B((a_1, a_2), r) = \left\{ (x, y) \in R^2 : |x - a_1| - r + a_2 < y < r - |x - a_1| + a_2 \right\}
$$

En consecuencia esta bola, al igual que la bola definida con la métrica Euclídea nos sugiere utilizar tres deslizadores, como se aprecia en el siguiente Applet diseñado para este caso y alojado en

<http://www.geogebratube.org/student/m48599>

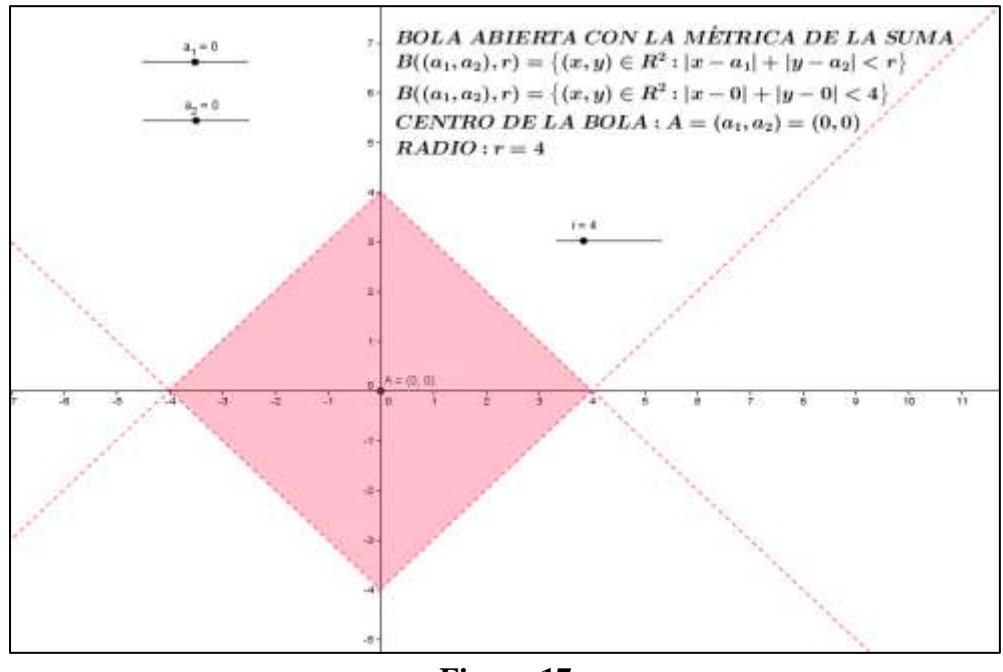

**Figura 17**

Finalmente, si en la bola  $B((a_1, a_2), r) = \{(x,y) \in R^2 : d((a_1, a_2), (x,y)) < r\}$ , "d" es la

métrica del máximo entonces ella se reescribe de la siguiente forma:  

$$
B((a_1, a_2), r) = \left\{ (x, y) \in R^2 : \max \{|x - a_1|, |y - a_2|\} < r \right\}
$$

Por ejemplo si el centro de una bola de radio  $r = 4$  definida bajo la métrica del máximo, es el origen de coordenadas esto es  $(a_1, a_2) = (0, 0)$  se tendrá

$$
B((0,0),4) = \left\{ (x,y) \in R^2 : \max\{|x|, |y|\} < 4 \right\}
$$

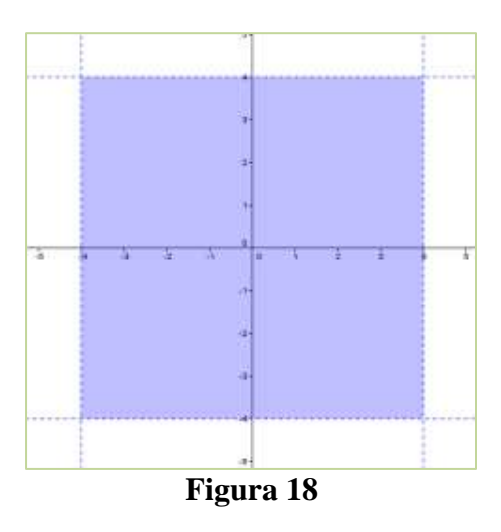

Para construir el Applet correspondiente a la bola

Applet correspondence a la bola  
B
$$
((a_1, a_2), r) = \{(x, y) \in R^2 : max{ |x - a_1|, |y - a_2| } < r \}
$$

Desarrollamos y simplificamos la inecuación

$$
\max\{|x-a_1|, |y-a_2|\} < r
$$

Lo que nos da por resultado  $B((a_1, a_2), r) = \{(x,y) \in R^2 : |x - a_1| < r \land |y - a_2| < r\}$  o

también

$$
B((a_1, a_2), r) = \left\{ (x, y) \in R^2 : (a_1 - r < x < r + a_1) \land (a_2 - r < y < a_2 + r) \right\}
$$

Con estas condiciones procedemos a utilizar en Geogebra como ya hemos visto tres deslizadores dos para las coordenadas del centro de la bola y otro para el radio de la bola con lo cual obtenemos el siguiente Applet disponible en la dirección

<http://www.geogebratube.org/student/m48607>

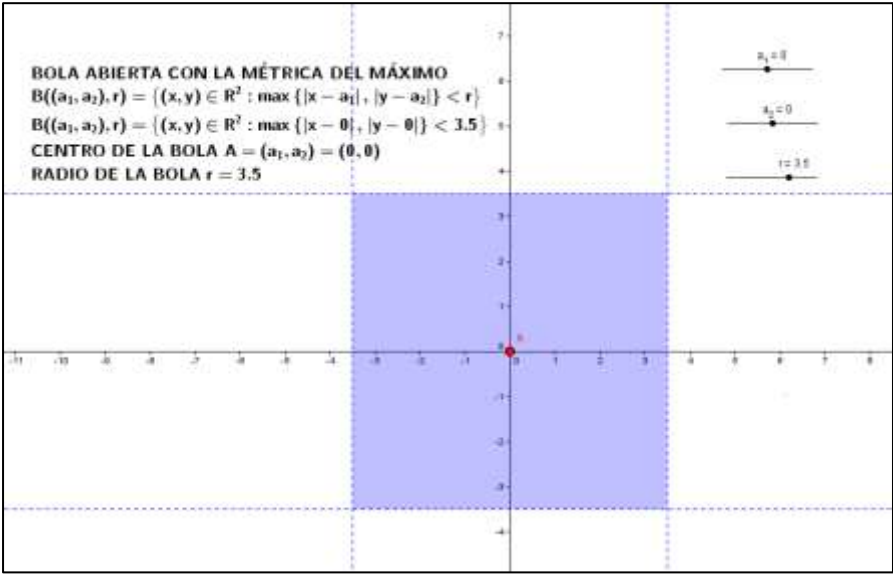

**Figura 19**

#### 2.2.2.4. MÉTRICAS EQUIVALENTES

Sean d y d´ métricas en un mismo conjunto X. Decimos que d es más fina que d´ cuando la aplicación identidad i:  $(X, d) \rightarrow (X, d')$  fuera continua.

Por ejemplo si (X, d) es un espacio métrico discreto, entonces d es más fina que cualquier otra métrica d´ en X.

**Proposición**: La métrica **d** es más fina que la métrica **d´** en un conjunto X si, y solamente si, para cada  $x \in X$ , cualquier bola abierta de centro "a" según d' contiene alguna bola abierta de centro "a" según **d**.

**La demostración** es inmediata, pues al ser **d** más fina que **d´** la aplicación identidad dada por i:  $(X, d) \rightarrow (X, d')$ , donde i $(x) = x$ , resulta continua lo que equivale a decir que para cada  $\varepsilon > 0$  existe un  $\delta > 0$  tal que  $d(x,a) < \delta$  implica  $d'(x,a) < \varepsilon$ , es decir se tendrá:

$$
B(a, \delta) \subset B'(a, \varepsilon)
$$

Ahora bien sabemos que dos métricas **d**, **d´** en un mismo conjunto X se dicen equivalentes ( $d \Box d'$ ) cuando **d** es más fina que **d**<sup> $\prime$ </sup> y al mismo tiempo **d** $\prime$  es más fina que **d.** Por ejemplo, se sigue de este razonamiento, que las métricas:

$$
d(x, y) = \sqrt{(x_1 - y_1)^2 + (x_2 - y_2)^2}
$$
  
\n
$$
d'(x, y) = |x_1 - y_1| + |x_2 - y_2|
$$
  
\n
$$
d''(x, y) = m \hat{\alpha} x. \{ |x_1 - y_1|, |x_2 - y_2| \}; \text{con } x = (x_1; x_2); y = (y_1; y_2)
$$

48

En el plano  $R^2$  son equivalentes, hecho que se puede verificar también haciendo uso de geogebra, conforme se aprecia en la Figura 20.

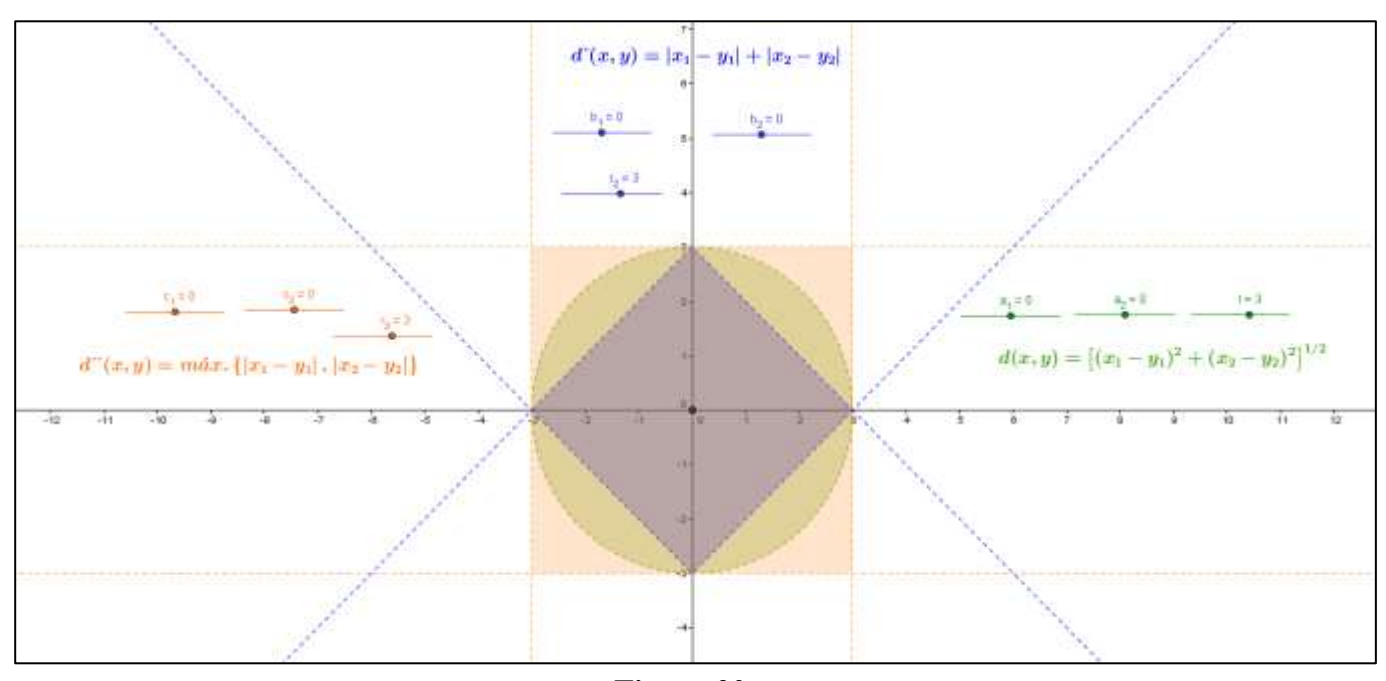

**Figura 20**

En efecto obsérvese que **d** es más fina que **d´´**, así mismo **d´** es más fina que **d** y **d´´**. De la Figura 21, se sigue que **d** es más fina que **d´**, **d´´** es más fina que **d** y **d´**.

Por tanto se concluye que

$$
d \mathrel{\sqcup} d' \text{ , } d' \mathrel{\sqcup} d'' \text{ y } d \mathrel{\sqcup} d''
$$

El Applet construido para demostrar la equivalencia de las métricas se encuentra alojado en la siguiente dirección

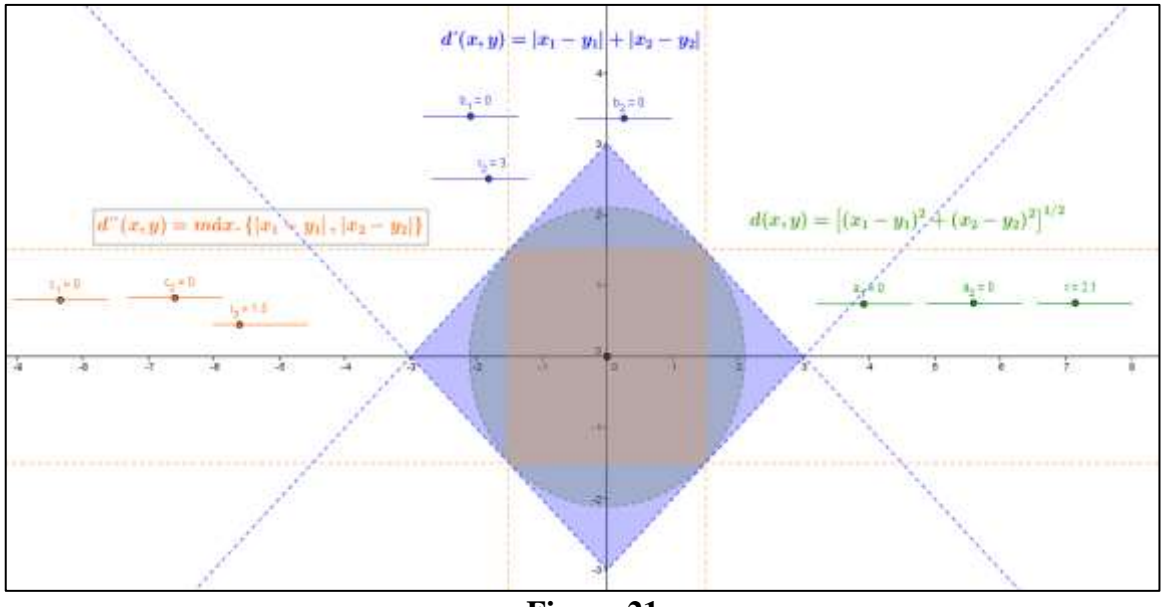

# <http://www.geogebratube.org/student/m49051>

 **Figura 21**

## 2.2.3. FUNCIONES CONTINUAS Y HOMEOMORFISMO

## 2.2.3.1. FUNCIONES CONTINUAS

Según (Elon 2014), la definición de función continua, es dada como:

Sea  $f: M \to N$  una aplicación de un espacio métrico M sobre un espacio métrico N y "a" un punto de M. Se dice que f es continua en el punto "a" cuando, dado arbitrariamente un número  $\varepsilon > 0$ , es siempre posible determinar  $\delta > 0$  tal que  $d(x, a) < \delta$  implica  $d(f(x), f(a)) < \varepsilon$ . Diremos, simplemente que  $f: M \to N$  es continua se f es continua en todos los puntos de M.

La definición general equivale a decir que, para cada bola abierta B ( $f(a)$ ;  $\varepsilon$ ) existe una bola abierta B (a;  $\delta$ ) tal que f (B(a;  $\delta$ ))  $\subset$ 

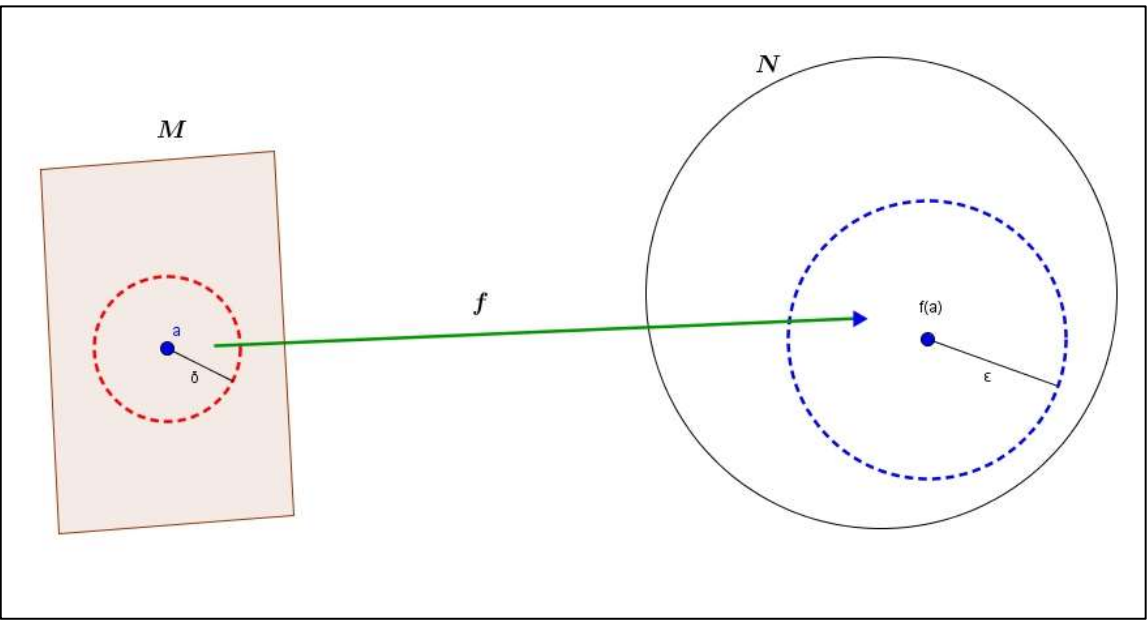

**Figura 22**

Como ejemplo podemos afirmar que toda contracción débil entre espacios métricos es una aplicación continua.

**En efecto** si  $f: M \to N$  es una contracción débil, es decir si se verifica que

$$
d(f(x), f(y)) \leq d(x, y); \forall x, y \in M
$$

Entonces para  $\delta = \varepsilon$  y con  $d(x, y) < \delta$  se tendrá inmediatamente sacando extremos, que  $d(f(x), f(y)) < \varepsilon$ , lo que prueba nuestra afirmación.

Como consecuencia de esta prueba se tiene las siguientes aplicaciones continuas:

i) Las aplicaciones constantes  $f : M \to N$ , con  $f(x) = k \in N$ ; par todo  $x \in M$ .

**En efecto:** Como  $0=d(f(x),f(y))$  puesto que  $f(x)=f(y)=k$ , se cumple  $d(f(x), f(y)) \leq d(x, y)$ ;  $\forall x, y \in M$ . Luego las aplicaciones constantes son contracciones débiles.

ii) Las inmersiones isométricas. En particular las isometrías, las inclusiones  $i: X \to M$ , donde X es un subespacio de M.

**En efecto:** Si  $f: M \to N$  es una inmersión isométrica se verifica la igualdad siguiente  $d(f(x), f(y)) = d(x, y)$ ;  $\forall x, y \in M$ . Luego f es una contracción débil. En particular si f es además sobreyectiva, es evidente que se cumple la igualdad anterior y sigue siendo una contracción débil.

*Si i*:  $X \rightarrow M$  es una inclusión donde X es un subespacio de M, es decir i(x)=x para todo x  $\in$  X, queda claro que  $d(i(x), i(y)) = d(x, y)$  luego i es una contracción débil.

52

iii) Las funciones reales  $d_A: M \to R$ , definidas por  $d_A(x) = d(x, A)$ , donde A es un subconjunto de un espacio métrico M.

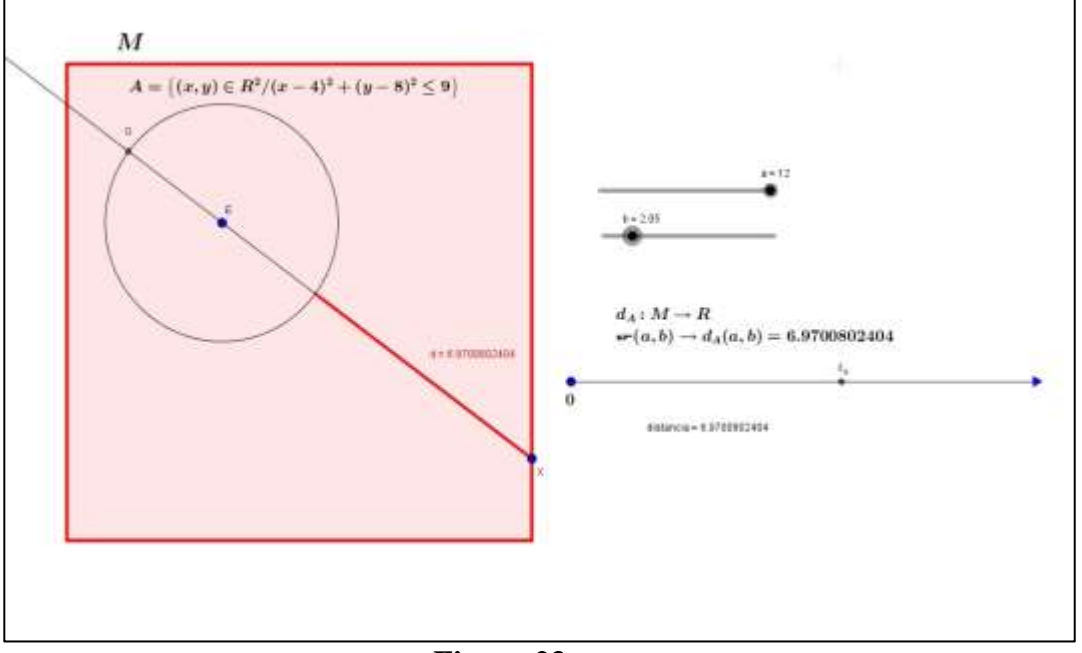

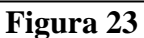

**En efecto:** Se sabe que si A es un subconjunto no vacío de un espacio métrico M entonces para cualesquiera x,  $y \in M$  se tiene

$$
|d_{A}(x) - d_{A}(y)| = |d(x, A) - d(x, A)| \le d(x, y)
$$

Luego la función  $d_A: M \to R$ , resulta ser una contracción débil.

iv) Las proyecciones  $p_i: M_1 \times ... \times M_n \to M_i$   $(1 \le i \le n)$  de un producto cartesiano de espacios métricos en uno de sus factores.

**En efecto:** Debemos demostrar que

$$
d(p_i(x), p_i(y)) \le d(x, y); \forall x, y \in M = M_1 X ... X M_n
$$

Definamos en  $\mathsf{M} = \mathsf{M}_1$  X ... X $\mathsf{M}_n$  , la métrica como

$$
d(x, y) = \max\{d(x_1, y_1), \dots, d(x_n, y_n)\}\
$$

donde  $x = (x_1, ..., x_n)$  e  $y = (y_1, ..., y_n)$  son dos n-uplas arbitrarias.

Es claro que

$$
d(x, y) = \max\{d(x_1, y_1), \dots, d(x_n, y_n)\} \ge d(x_i, y_i)
$$

Para toda i =  $\overline{1,n}$  y como  $d(x_i, y_i) = d(p_i(x), p_i(y))$ , se sigue que:

$$
\mathbf{\hat{v}} \ d\big(p_i(x), p_i(y)\big) \leq d(x, y)
$$

Cambiemos la métrica en $\mathbb{M}=\mathbb{M}_1$ X $\ldots$ X $\mathbb{M}_n$  , ahora como:

$$
d(x, y) = d(x_1, y_1) + \dots + d(x_n, y_n)
$$

Nuevamente obsérvese que

$$
d(x, y) = d(x_1, y_1) + \dots + d(x_n, y_n) \ge d(x_i, y_i) = d(p_i(x), p_i(y))
$$

Es decir se verifica lo esperado

$$
\blacklozenge d(p_i(x), p_i(y)) \leq d(x, y).
$$

Finalmente si tomamos en  $M = M_1 X ... X M_n$ , la métrica

$$
d(x, y) = \sqrt{d(x_1, y_1)^2 + \dots + d(x_n, y_n)^2}
$$

Vemos que

$$
d(x,y) = \sqrt{d(x_1, y_1)^2 + \dots + d(x_n, y_n)^2} \ge d(x_i, y_i) = d(p_i(x), p_i(y))
$$

Sacando extremos concluimos

$$
\mathbf{\hat{v}} \cdot d(x, y) \geq d\big(p_i(x), p_i(y)\big)
$$

En cualquiera de los tres casos la aplicación  $p_i: M_1 \times ... \times M_n \to M_i$  (1 independientemente de la métrica, es una contracción débil.

Una forma de generar nuevas funciones continuas a partir de dos ya existentes, consiste en realizar su composición. El resultado una función continua.

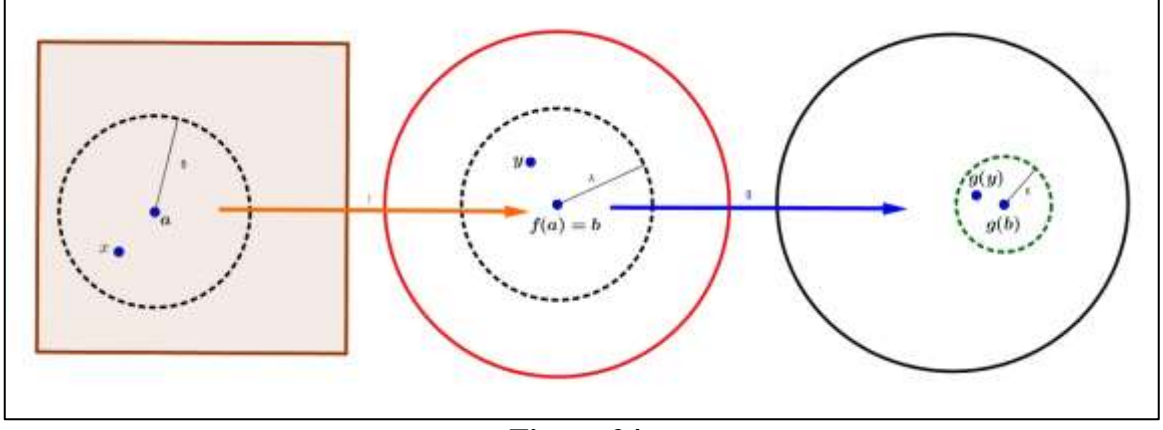

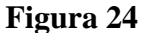

En la figura 24 nótese que al ser g continua en el punto "b" para  $\varepsilon > 0$  dado, existe  $\lambda > 0$  tal que d(g(y),g(b))  $\lt \varepsilon$  siempre que d(y,b)  $\lt \lambda$  y puesto que f también lo es; la existencia de  $\delta > 0$  tal que  $d(x,a) < \delta$ , implica  $d(y,b) < \lambda$ , donde  $y = f(x)$  y  $b = g(a)$ . Resumiendo lo anterior, para  $\varepsilon > 0$  dado, es posible encontrar  $\delta > 0$  tal que  $d(x, a) < \delta$ lo cual implica que d (g (y), g (b))  $\lt \varepsilon$ , o lo que es lo mismo d (g (f(x)), g(f(a)))  $\lt \varepsilon$ . Este argumento muestra que la función "g o f"; resulta continua en el punto "a".

Señalamos a continuación y sin demostración por ahora, dos corolarios importantes que se desprenden de la afirmación anterior:

#### 2.2.3.2. COROLARIO 1

Sea  $f: M \to N$  continua. Para cada subespacio  $X \subset M$ , la restricción  $f | X: X \to N$ , es continua.

#### 2.2.3.3. COROLARIO 2

Sea  $f: M X N \to P$  continua. Para cada  $a \in M$  y cada  $b \in N$  las aplicaciones parciales  $f_a: N \to P$  y  $f_b: M \to P$  definidas por  $f_a(y) = f(a, y)$  y  $f_b(x) = f(x, b)$ , son continuas.

## 2.2.3.4. ALGUNOS EJEMPLOS CLÁSICOS DE FUNCIONES CONTINUAS.

Considere E un espacio vectorial (real) normado, las aplicaciones  $\alpha$ : **EXE**  $\rightarrow$  **E** y  $m: R X E \rightarrow E$ , dadas por  $\alpha(x, y) = x + y$  así como m  $(\lambda, x) = \lambda * x$ , son continuas. También es continua la función real  $f: R - \{0\} \rightarrow R$ , definida por  $f(t) = \frac{1}{t}$  $\frac{1}{t}$ .

Para verificar que  $\alpha(x, y) = x + y$  es continua, tomemos (x, y) y (u, v) dos puntos de E X E. Definamos la métrica en E X E como sigue:

$$
d((x, y); (u, v)) = d(x, u) + d(y, v) = |x - u| + |y - v|
$$

y puesto que  $d(\alpha(x, y); \alpha(u, v)) = |(x + y) - (u + v)| \le |x - u| + |y - v|$ , se sigue que  $d(\alpha(x, y); \alpha(u, v)) \leq d((x, y); (u, v)),$  lo que muestra que la aplicación  $\alpha(x, y) = x + y$ es una contraccion débil y por tanto continua.

Probaremos en seguida que la función  $m: R \times E \rightarrow E$ , definida como m( $\lambda$ ,  $x$ ) =  $\lambda * x$  es continua en cualquier punto arbitrario ( $\lambda_0$ ,  $x_0$ )  $\in$  RXE.

Para tal efecto definamos la métrica en R X E de la forma siguiente:

$$
d((\lambda, x); (\lambda_0, x_0)) = d(\lambda, \lambda_0) + d(x, x_0) = |\lambda - \lambda_0| + |x - x_0|
$$

Mostraremos que dado arbitrariamente un número  $\varepsilon > 0$ , es siempre posible determinar  $\delta > 0$  tal que  $d((\lambda, x); (\lambda_0, x_0)) < \delta$  implica  $d(m(\lambda, x), m(\lambda_0, x_0)) < \varepsilon$ . Como:

$$
d(m(\lambda, x), m(\lambda_0, x_0)) = |\lambda * x - \lambda_0 * x_0| = |(\lambda - \lambda_0) * (x - x_0) + \lambda_0 * (x - x_0) + x_0 * (\lambda - \lambda_0)| \le |\lambda - \lambda_0||x - x_0| + |\lambda_0||x - x_0| + |x_0||\lambda - \lambda_0|
$$

Sin pérdida de generalidad tomemos  $0 < \varepsilon < 1$  arbitrario. Luego si:

$$
|\lambda - \lambda_0| < \frac{\varepsilon}{3(|x_0| + 1)}
$$
\n
$$
|x - x_0| < \frac{\varepsilon}{3(|\lambda_0| + 1)}
$$

Esto es, si partimos del hecho de que

$$
d((\lambda, x); (\lambda_0, x_0)) < \frac{\varepsilon}{3(|x_0|+1)} + \frac{\varepsilon}{3(|\lambda_0|+1)} = \delta(\varepsilon)
$$

Resultará

$$
|\lambda_0||x - x_0| < \frac{\varepsilon |\lambda_0|}{3(|\lambda_0| + 1)} < \frac{\varepsilon}{3}
$$
\n
$$
|x_0||\lambda - \lambda_0| < \frac{\varepsilon |x_0|}{3(|x_0| + 1)} < \frac{\varepsilon}{3}
$$
\n
$$
|\lambda - \lambda_0||x - x_0| < \frac{\varepsilon^2}{9(|x_0| + 1)(|\lambda_0| + 1)} < \frac{\varepsilon}{3}
$$

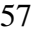

Es decir se tendrá:

$$
d(\mathrm{m}(\lambda,x),\mathrm{m}(\lambda_0,x_0))<\varepsilon
$$

Lo que prueba la continuidad de la función  $m: R \times E \rightarrow E$ , definida como m  $(\lambda, x) =$  $\lambda x$  en el punto arbitrario ( $\lambda_0$ ,  $x_0$ )  $\in$  RXE.

Como último ejemplo de esta sección afirmamos que la función f:  $R - \{0\} \rightarrow R$ , definida por  $f(t) = \frac{1}{t}$  $\frac{1}{t}$  es continua. Para ello usando la definición debemos mostrar que dado  $\varepsilon > 0$  existe  $\delta > 0$  tal que  $|t - t_0| < \delta$  implica  $\left| \frac{1}{t_0} \right|$  $\frac{1}{t} - \frac{1}{t_0}$  $\frac{1}{t_0}$  <  $\varepsilon$ .

En efecto de  $\frac{1}{2}$  $\frac{1}{t} - \frac{1}{t_0}$  $\left|\frac{1}{t_0}\right| = \frac{|t-t_0|}{|t||t_0|}$  $\frac{|t-t_0|}{|t||t_0|}$ , debemos acotar |t|. Para ello tomemos  $\delta_1 = \frac{|t_0|}{2}$  $\frac{y_{01}}{2}$  y a partir de  $|t-t_0| < \frac{|t_0|}{2}$  $\frac{t_0}{2}$ , se obtiene  $-\frac{|t_0|}{2}$  $\frac{|t_0|}{2} < t - t_0 < \frac{|t_0|}{2}$  $\overline{\mathbf{c}}$ Para  $t_0 > 0$ ; la expresión  $-\frac{|t_0|}{2}$  $\frac{|t_0|}{2} < t - t_0 < \frac{|t_0|}{2}$  $\frac{t_0}{2}$  implica que  $\frac{|t_0|}{2}$  $\frac{|t_0|}{2}$  <  $|t|$  <  $\frac{3|t_0|}{2}$  $rac{t_0|}{2}$  y lo mismo sucede si  $t_0 < 0$ . Por lo tanto en ambos casos se tiene  $|t| > \frac{|t_0|}{s}$  $\frac{\log 1}{2}$  y esta última expresión es equivalente a  $\frac{1}{|t|} < \frac{2}{|t_0|}$  $\frac{2}{|t_0|}$ . Por tanto  $\left|\frac{1}{t}\right|$  $\frac{1}{t} - \frac{1}{t_0}$  $\left| \frac{1}{t_0} \right| = \frac{|t - t_0|}{|t||t_0|}$  $\frac{|t-t_0|}{|t||t_0|} < \frac{2|t-t_0|}{|t_0|^2}$  $\frac{f(t-t_0)}{|t_0|^2}$  y para obtener  $\frac{1}{4}$  $\frac{1}{t} - \frac{1}{t_0}$  $\left| \frac{1}{t_0} \right|$  <  $\varepsilon$  debe cumplirse exactamente  $|t - t_0| < \frac{\varepsilon |t_0|^2}{2}$  $\frac{1}{2}$  =  $\delta_2$ .

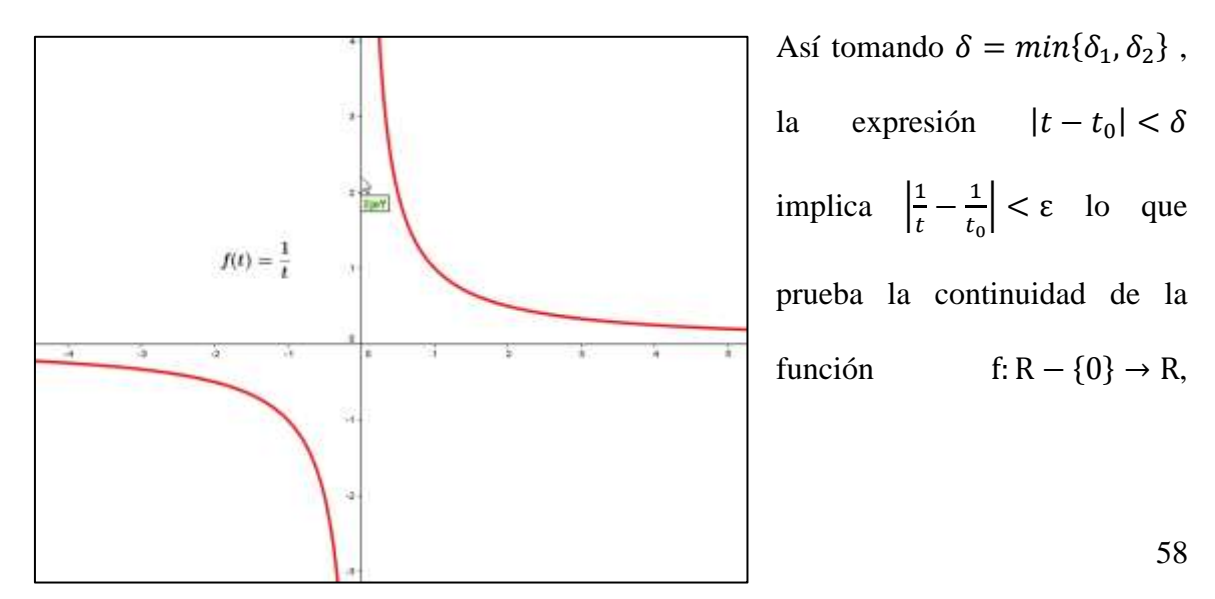

definida por  $f(t) = \frac{1}{t}$  $\frac{1}{t}$  para todo t en R – {0}.

 **Figura 25**

Finalizamos esta sección estableciendo la definición

## 2.2.3.5. HOMEOMORFISMO

Un homeomorfismo es una Aplicación continua biyectiva con inversa también continua.

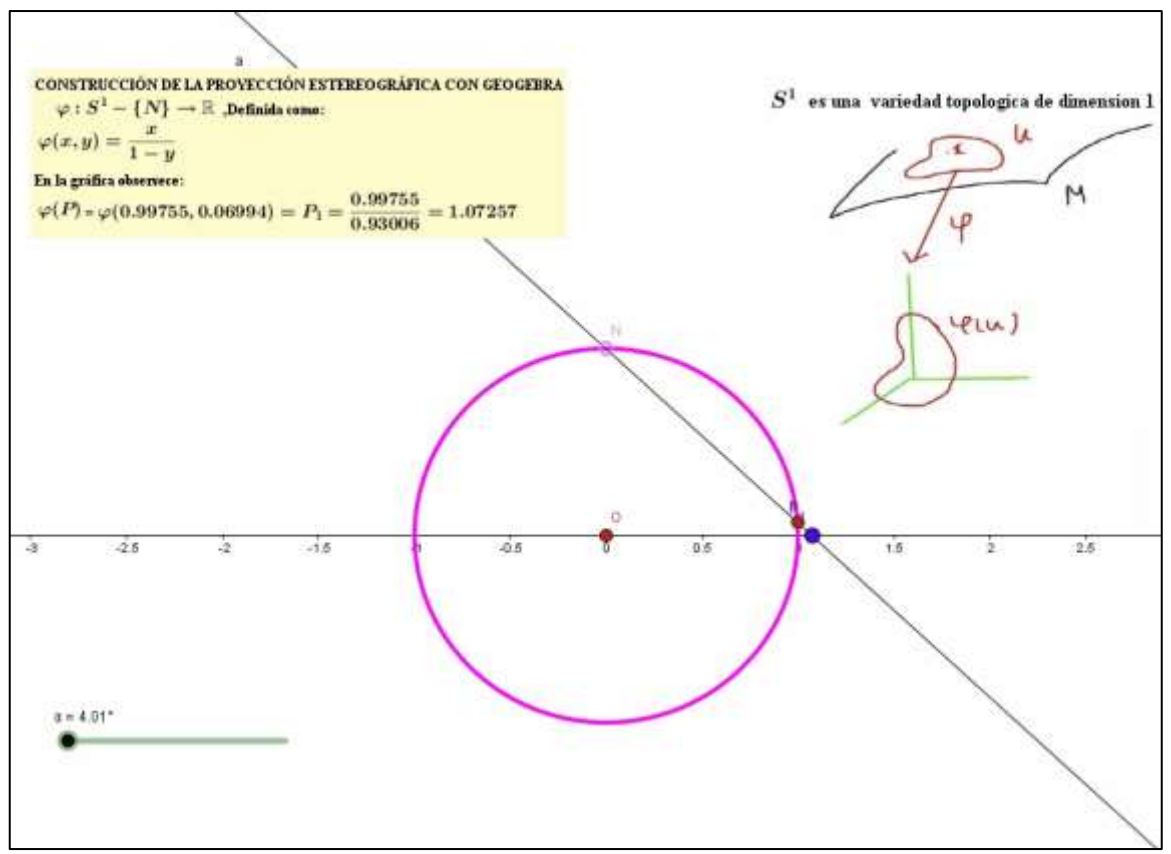

**Figura 26**

# CAPÍTULO III:

## METODOLOGÍA

## 3.1 DISEÑO METODOLÓGICO

#### 3.1.1. TIPO

Se trata de una investigación básica descriptiva, que contará con la construcción de aplicaciones didácticas interactivas a partir de la teoría existente y haciendo uso del software libre Geogebra.

#### 3.1.2. ENFOQUE

Esta investigación se orienta a un enfoque cualitativo, puesto que no haremos mediciones numéricas sino practicas interpretativas que surgirán a parir de las construcciones que se harán en Geogebra.

## 3.2. POBLACIÓN Y MUESTRA

Solo trabajaremos en esta investigación con ejemplos clásicos en espacios métricos, bolas abiertas, cerradas y esferas así como con propiedades y teoremas clásicos de funciones continuas y homeomorfismo en espacios métricos.

## 3.3. TÉCNICAS E INSTRUMENTOS DE RECOLECCIÓN DE DATOS

### 3.3.1. TÉCNICAS A EMPLEAR

Se diseñaran aplicaciones interactivas para ejemplos concretos, que permitirán, abordar teoremas propiedades y axiomas referentes a funciones continuas y homeomorfismo entre espacios métricos utilizando el software Geogebra.

#### 3.3.2. DESCRIPCIÓN DE LOS INSTRUMENTOS

Las aplicaciones interactivas han sido diseñadas a través del software Geogebra y serán presentadas con detalle en el siguiente capítulo y para su contrastación y manipulación serán alojadas en el blog titulado TOPOLOGÌA CON GEOGEBRA cuya dirección es:

[http://mitopologiacongeogebra.blogspot.pe](http://mitopologiacongeogebra.blogspot.pe/)

#### 3.4. TÉCNICAS PARA EL PROCESAMIENTO DE INFORMACIÓN

En este caso dado que la investigación es básica y descriptiva se apelará al procesamiento de construcción del conocimiento haciendo uso de la observación estructurada y revisión de la literatura pertinente en libros especializados de topología.

## CAPÍTULO IV:

#### RESULTADOS Y DISCUSIÓN

#### 4.1. INTRODUCCIÓN

Los estudios sobre espacios métricos, funciones continuas y homeomorfismo en las Universidades Nacionales en el Perú a nivel de pregrado, han apelado desde siempre y aun en la primera década del siglo XXI a un sistema tradicional de comprensión y análisis centrado fundamentalmente en las habilidades de los docentes para exponer la temática en las cátedras de topología. La utilización hoy en día de las tecnologías de información y comunicación es una constante en diferentes campos del saber y ellas estarán siempre a disposición de profesionales que quieran llevar sus especialidades a niveles insospechados de análisis y en este sentido probablemente aparezcan nuevas formas de tratamiento y discusión de problemas clásicos en sus especialidades. Es así que en matemática aplicada hoy en día, es posible hacer un tratamiento computacional de múltiples problemas clásicos abriéndose ante nosotros campos nuevos de investigación y análisis y por lo tanto nuevas formas de tratamiento de situaciones desde esta óptica, que pueden ser muy bien aprovechadas por las generaciones de nuevos investigadores que se

sumergen en el mundo computacional. Las experiencias aquí presentadas son el fruto de una constante actitud de investigación y necesidad de creatividad surgida y forjada desde las aulas de mi gloriosa alma mater, las que gustosamente plasmo con el propósito de dar apertura a nuevas investigaciones en base a lo que aquí se ha construido.

#### 4.2. CONSTRUCCIÓN DE APPLETS

# 4.2.1. CONSTRUCCIÓN DE UN APPLET PARA EJEMPLIFICAR EL CONCEPTO DE FUNCIÓN CONTINUA UTILIZANDO  $\delta y \varepsilon$  FIJOS.

 En la sección 2.2.3.1 establecimos la definición formal de función continua y para realizar una interpretación geométrica de la misma, construiremos un applet para verificar que la

$$
f(x) = \begin{cases} -x^2 + 10, si x \le 3 & \text{function } f: R \to R, \text{ definida} \\ 3x - 8, si x > 3 & \text{por la regla} \end{cases}
$$

es continua, por ejemplo en el punto a=3.

 Consideramos para tal efecto a R como un espacio métrico, con la métrica usual, es decir para todo efecto de medir la distancia entre dos números reales x e y, utilizaremos la función definida como  $d(x, y) = |x - y|$ .

Dicho esto, la definición de la sección anteriormente citada, se transformará en la siguiente proposición: f es continua en el punto a=3, cuando

$$
\forall \epsilon > 0, \exists \delta > 0 \colon |x - 3| < \delta \to |f(x) - f(3)| < \epsilon \quad \dots \dots \dots (*) \tag{63}
$$

O en forma equivalente: f es continua en el punto a=3, cuando

$$
\forall B(f(3),\varepsilon), \exists B(3,\delta): f(B(3,\delta)) \subseteq B(f(3),\varepsilon)
$$

 La grafica de la función "**f**" elaborada en Geogebra se muestra a continuación, para ello se utilizó el comando

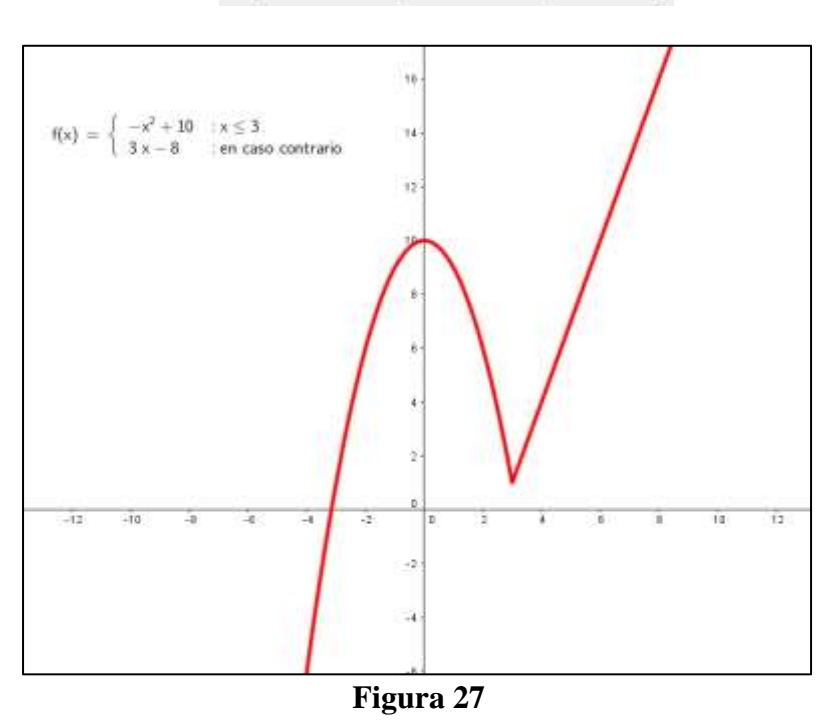

Si[ <Condición>, <Entonces>, <Si no>]

 Es claro que al estar definida la función f por tramos, la proposición (\*) se desdobla como

 $\forall \epsilon > 0, \exists \delta > 0$ :  $3 \leq x < 3 + \delta \rightarrow |f(x) - f(3)| < \epsilon$ 

 $\forall \epsilon > 0, \exists \delta > 0$ :  $3 - \delta < x \leq 3 \rightarrow |f(x) - f(3)| < \epsilon$ 

Dicho esto, es fácil ver que el primer caso se cumple para  $\delta = \frac{\epsilon}{2}$  $\frac{e}{3}$  mientras que el segundo caso se verifica para  $\delta = \min\left\{1, \frac{\varepsilon}{\varepsilon}\right\}$  $\frac{1}{2}$ . Por lo tanto para que se verifiquen de forma simultánea ambos casos, debemos tomar el menor valor para  $\delta$  que precisamente es  $\frac{\epsilon}{7}$ .

En conclusión la función "f" resulta continua en el punto a=3, porque al generar cualquier vecindad de centro en f(3) = 1 y radio  $\varepsilon > 0$ , B(f(3), $\varepsilon$ ); existe otra vecindad de centro en el punto a=3 y de radio  $\delta = \frac{\varepsilon}{\pi}$  $\frac{\varepsilon}{7}$ , a saber B(3,  $\frac{\varepsilon}{7}$ ), con la siguiente propiedad

$$
f(B(3, \frac{\varepsilon}{7})) \subseteq B(f(3), \varepsilon)
$$

Este resultado es corroborado con el applet construido para dicha función y que se muestra a continuación

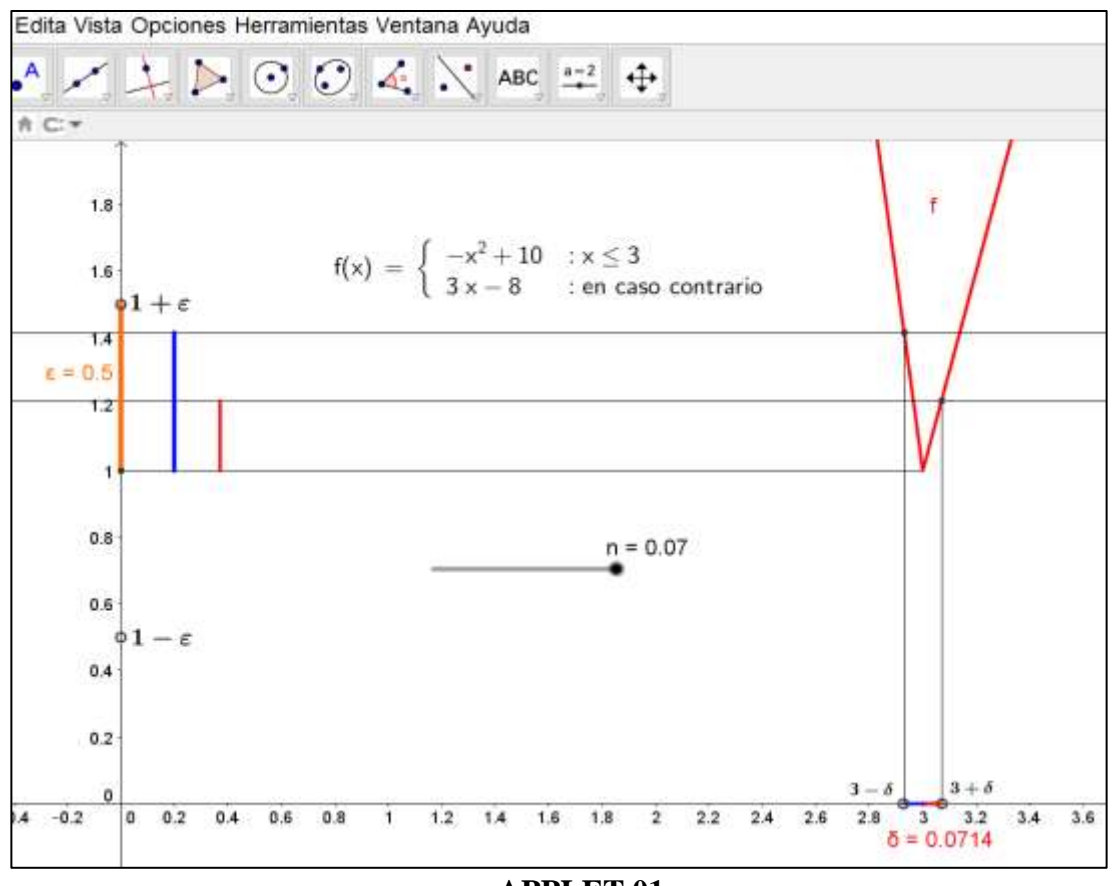

 **APPLET 01**

# 4.2.1.1. DESCRIPCIÓN Y DISCUSIÓN DEL APPLET 01

 El Applet 01 describe perfectamente el comportamiento de las imágenes de los números reales que se encuentran en el interior de la bola abierta de centro en el punto a=3 y radio  $\delta = 0.0714$ , precisamente y como se puede visualizar, ellas, caen dentro de la bola de centro f(3)=1 y radio  $\varepsilon = 0.5$ . (Observe que el deslizador n genera números reales al interior de la bola B  $(3, \delta)$ , unos ubicados en la zona de color rojo y otros en la zona de color azul).

 Los números reales pertenecientes a la zona roja, es decir aquellos números que se ubican a partir de 3 y antes de  $3+\delta$ , son mapeados vía f al interior de la bola  $B(f(3), \varepsilon)$  y su imagen es un subconjunto del intervalo  $[1, 1 + \varepsilon]$ . (Que por analogía se correspondería con el segmento vertical de color rojo mostrado entre las rectas paralelas y horizontales que se aprecian en el Applet). Del mismo modo los números reales que se ubican en la zona de color azul, es decir aquellos ubicados después de  $3-\delta$  y hasta 3 inclusive, son mapeados vía f, también, al interior del intervalo B(f(3),  $\varepsilon$ ) y su imagen es un subconjunto del intervalo  $]1 - \varepsilon, 1]$ . (Dicha imagen por analogía se corresponde con el segmento vertical de color azul mostrado en el Applet). Esto es precisamente, lo que se simboliza con la relación de inclusión

$$
f(B(3, \frac{\varepsilon}{7})) \subseteq B(f(3), \varepsilon)
$$

 La utilización de deslizadores en la construcción del Applet 01 así como el hecho de haber obtenido analíticamente el valor de  $\delta$  en función del valor de  $\varepsilon$ , abren la posibilidad para desarrollar nuestra imaginación y construir un segundo Applet donde para cada valor de  $\varepsilon$  generado sea posible mostrar un número  $\delta$ apropiado ( $\delta = \frac{\varepsilon}{7}$  $\frac{\epsilon}{7}$ ), tal que haga posible visualizar y explorar la relación de inclusión anterior.

# 4.2.2. CONSTRUCIÓN DE UN APPLET PARA EJEMPLIFICAR EL CONCEPTO DE FUNCIÓN CONTINUA A PARTIR DE  $\delta\,y\,\varepsilon$ CUALESQUIERA

 El applet presentado, a diferencia del anterior ha sido diseñado para mostrar que para cada  $\varepsilon > 0$  arbitrario, se tiene un  $\delta = \frac{\varepsilon}{\pi}$  $\frac{\varepsilon}{7}$  > 0 y se verifica la propiedad

```
f(B(3, \frac{\varepsilon}{7})) \subseteq B(f(3), \varepsilon)
```
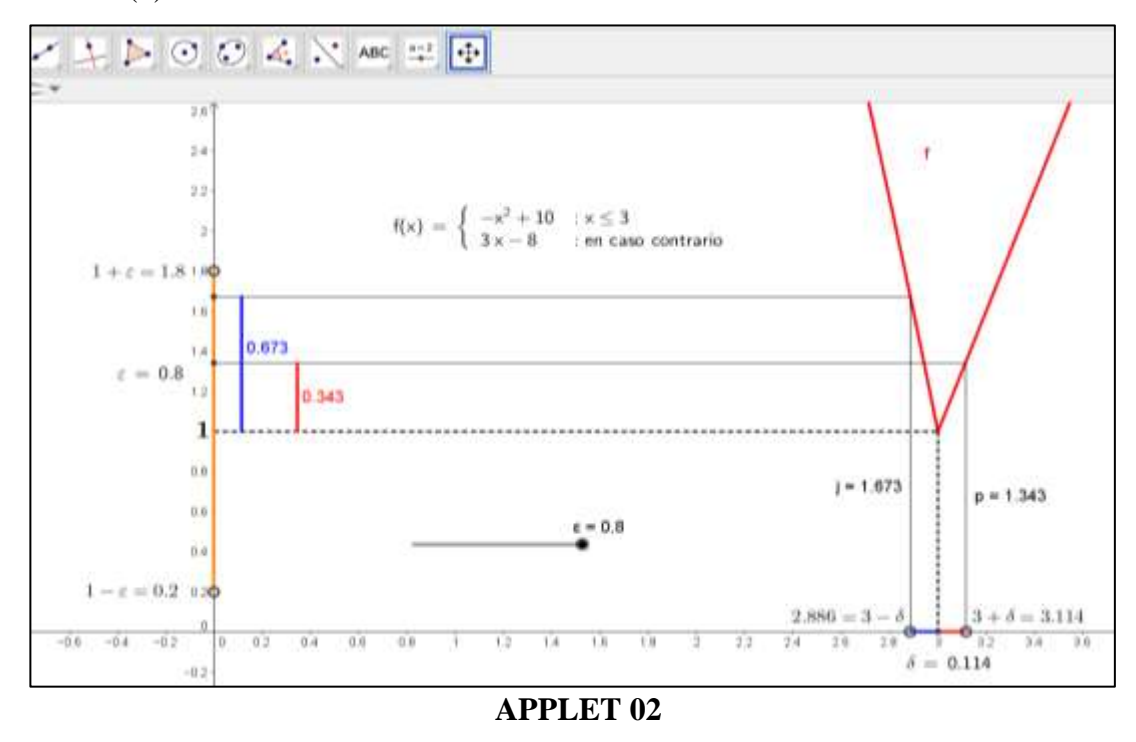

4.2.2.1. DESCRIPCIÓN Y DISCUSIÓN DEL APPLET 02

 El Applet 02 diseñado para esta investigación permite visualizar que para el valor  $\varepsilon = 0.8$ , es decir, para la bola B(f(3),  $\varepsilon$ ) existe la bola B(3,  $\frac{\varepsilon}{7}$ ) de tal modo que

donde  $f(3)=1$ 

para todo número real  $x \in R$  que cumple la condición  $|x-3| < \frac{\varepsilon}{5}$  $\frac{\varepsilon}{7}$ , sus imágenes f(x) satisfacen la desigualdad  $|f(x) - 1| < \epsilon$ .

Ahora si cambiamos el valor de  $\varepsilon > 0$  con el deslizador, por ejemplo hacemos  $\varepsilon = 0.7$  entonces automáticamente el applet nos arroja para delta el valor  $\delta = 0.1$ conforme se muestra en la captura correspondiente:

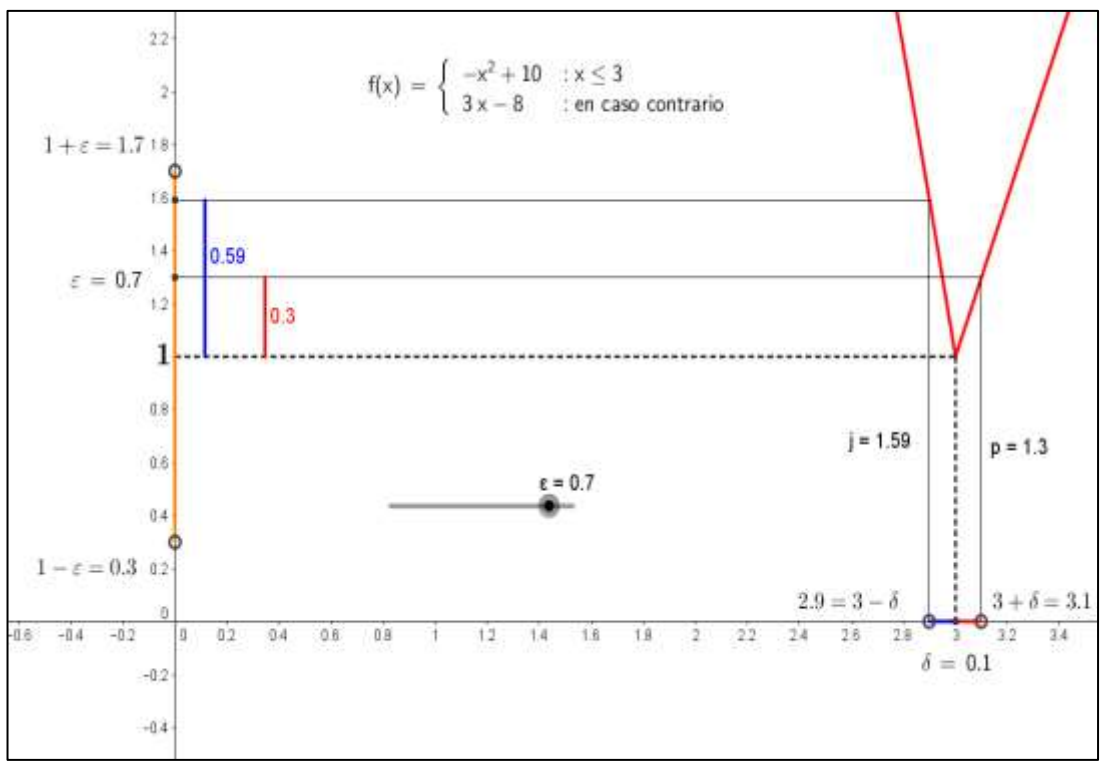

 **Figura 28**

Nótese que las imágenes de todos los números reales ubicados en la zona azul del intervalo o bola abierta B(3, 0.1), vía f , se encuentran dentro de la bola  $B(1, \varepsilon)$ . Específicamente estas imágenes constituyen, de acuerdo con el applet, el intervalo  $[1,1.59]$  el mismo que satisface la relación de inclusión  $[1,1.59] \subset [1,1.7]$ .

Análogamente las imágenes de los números reales que se encuentran en la zona roja del intervalo B(3, 0.1) son mapeados vía f al interior del intervalo B(1,  $\varepsilon$ ) y como se muestra en la captura hecha, se satisface la relación  $[1,1.3] \subset [1,1.7]$ .

 En las siguientes capturas, se muestran diversos ejemplos tomados para valores de  $\varepsilon$  y sus respectivos valores calculados para  $\delta$  visualizados a través del applet construido.

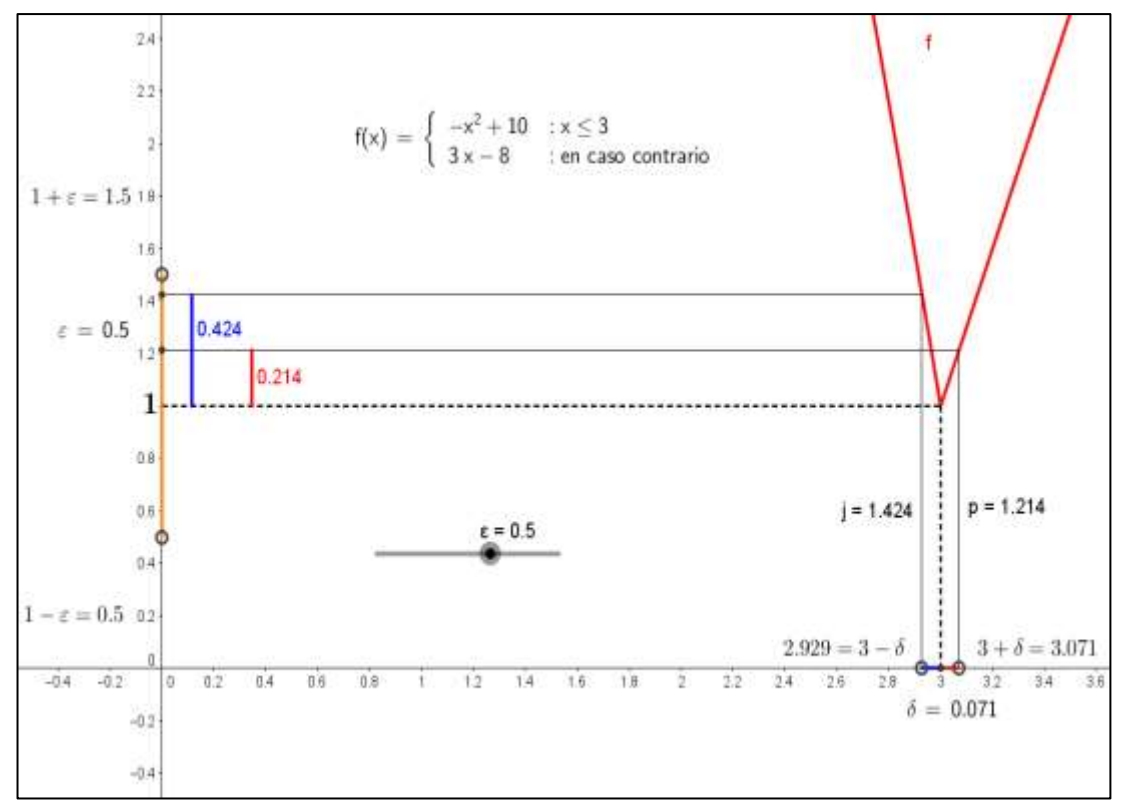

 **Figura 29**

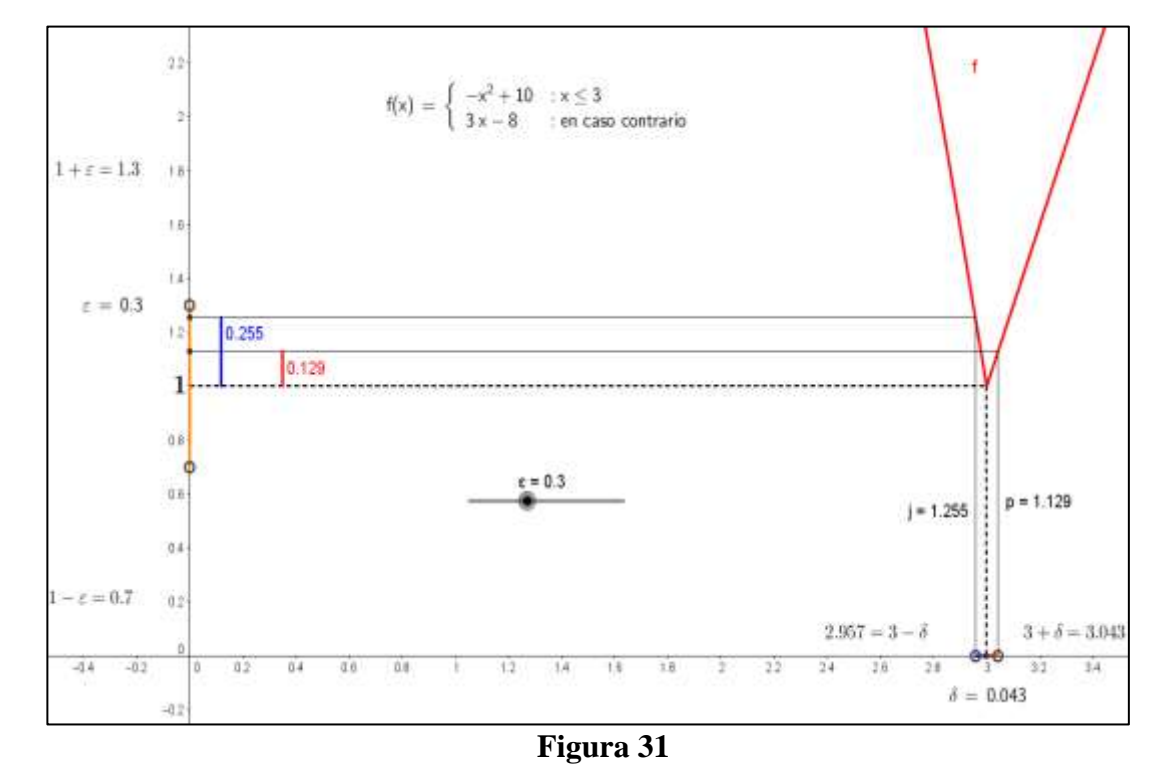

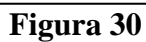

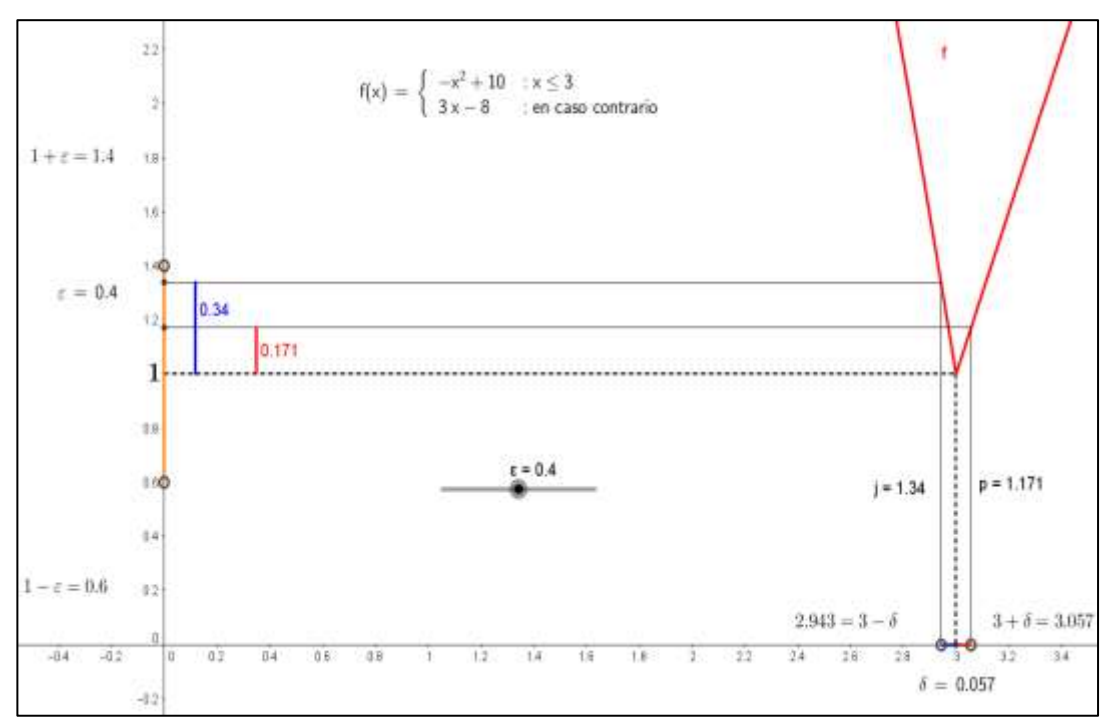

# 4.2.3. CONSTRUCIÓN DE UN APPLET PARA EJEMPLIFICAR EL CONCEPTO DE FUNCION DISCONTINUA.

 Negando la definición de función continua, obtenemos la de función discontinua. La función f es discontinua en el punto x=a cuando

$$
\sim [\forall B(f(a), \varepsilon), \exists B(a, \delta): f(B(a, \delta)) \subseteq B(f(a), \varepsilon)]
$$

Esto es, f es discontinua en el punto x=a cuando

, , , , , ………………(\*.\*)

Consideremos la siguiente función

$$
f(x) = \begin{cases} -(x-1)^2 + 3 & : x < 2 \\ -\frac{1}{2}(x-4) & : \text{en caso contrario} \end{cases}
$$

Probaremos dinámicamente utilizando Geogebra que es discontinua en el punto x=2. De acuerdo con  $(*.)$  debemos mostrar que para un  $\varepsilon > 0$  dado y para cualquier  $\delta > 0$  y con a=2 y f(a)=f(2)=1, se verifica siempre la siguiente relación

$$
f(B(2,\delta)) \not\subset B(1,\varepsilon)
$$

Como estrategia, construyamos un applet con Geogebra para la función continua en el punto a=2 y con dominio idéntico a la función f anteriormente definida, por ejemplo la siguiente

$$
f(x) = \begin{cases} -(x-1)^2 + 2 & : x < 2 \\ -\frac{1}{2}(x-4) & : \text{en caso contrario} \end{cases}
$$

72
Un cálculo simple muestra que para  $\varepsilon > 0$  arbitrario siempre existe  $\delta = \frac{\varepsilon}{3}$  $rac{\epsilon}{3}$  tal que siempre se verifica  $f(B(2,\delta)) \subseteq B(f(2),\varepsilon)$  es decir  $f(B(2,\delta)) \subseteq B(1,\varepsilon)$ . Véase el siguiente applet

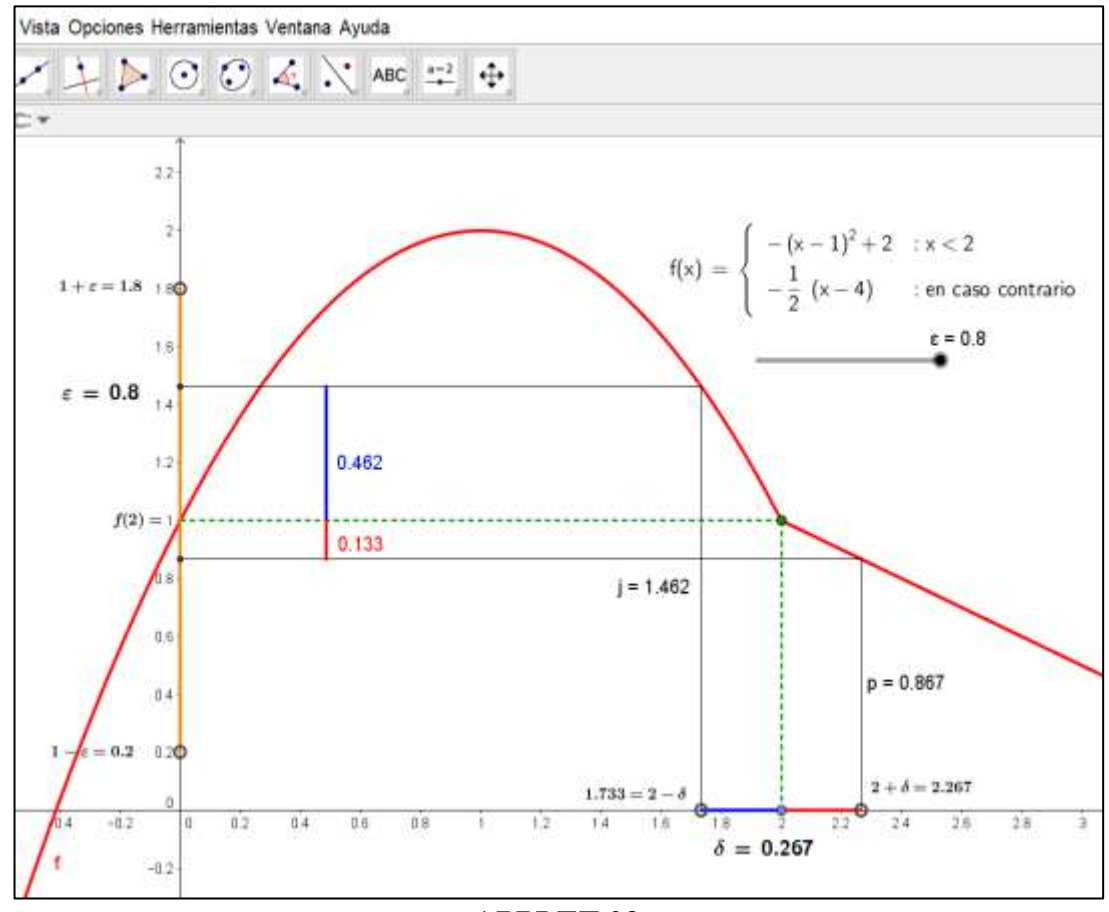

## **APPLET 03**

En efecto, nótese que para  $\varepsilon = 0.8$  dado, existe  $\delta = \frac{\varepsilon}{2}$  $\frac{e}{3}$  = 0.267 con lo cual, los números reales ubicados en la zona de color azul incluida en la bola  $B(2,\delta)$  son mapeados vía f al interior del intervalo o bola abierta

$$
B(1,\varepsilon) = (1 - \varepsilon, 1 + \varepsilon) = (0.2, 1.8)
$$

lo mismo sucede con los de la zona roja. En consecuencia confirmamos que f es continua en el punto a=2.

Para llegar a la función discontinua propuesta, utilizaremos este applet, para lo cual modificaremos el primer tramo de la función, cambiando 2 por 3 es decir  $-(x (1)^2 + 2$  quedará expresado como  $-(x - 1)^2 + 3$  obteniendo un nuevo applet para analizar:

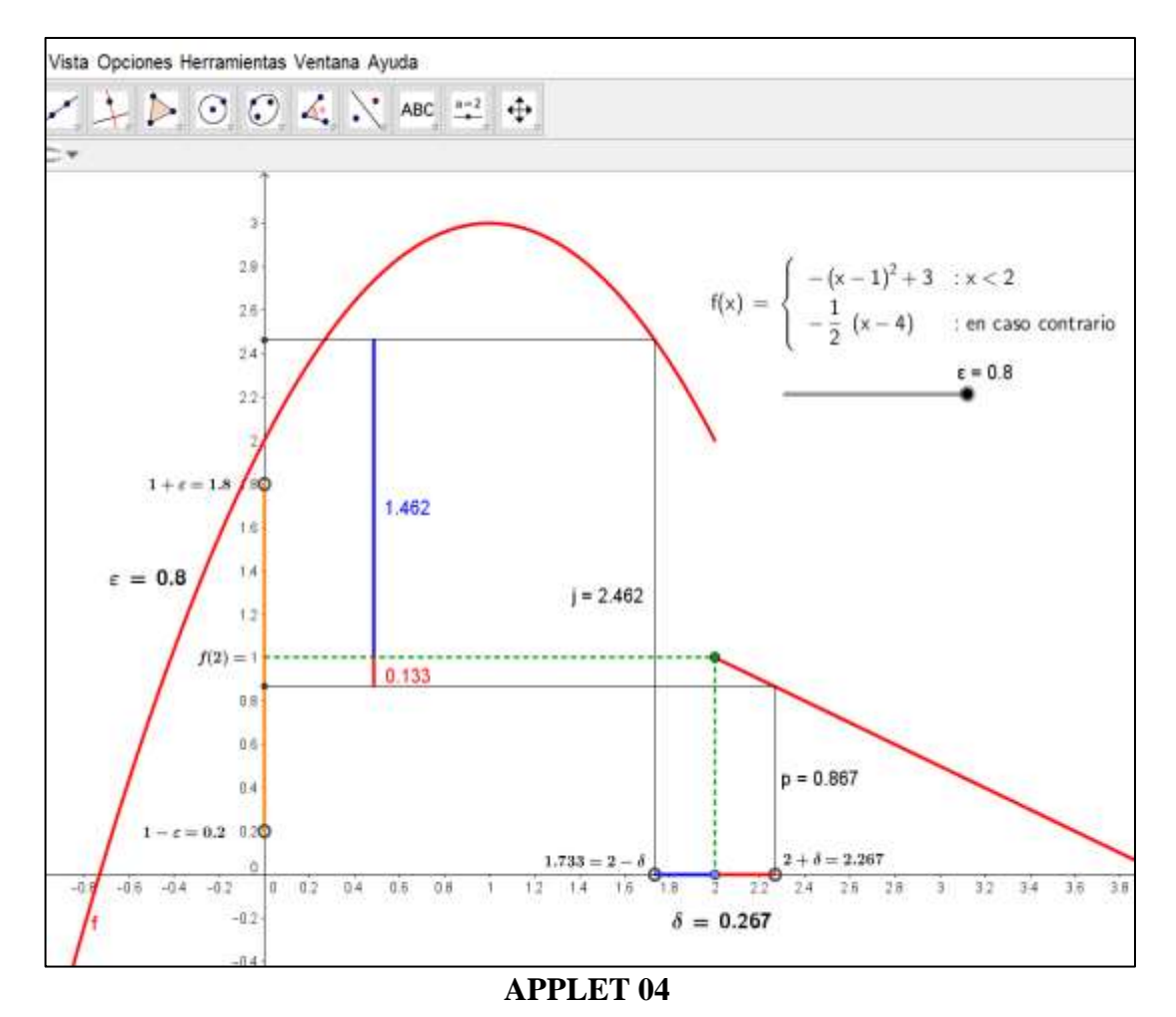

74

## 4.2.3.1. DESCRIPCIÓN Y DISCUSIÓN DEL APPLET

Como se puede observar en la captura del applet, después de la modificación propuesta, para  $\varepsilon = 0.8$  y para todo  $\delta \le 0.267$ , los números reales que se encuentran en la zona de color rojo son mapeados por f al interior del intervalo  $(1 - \varepsilon, 1 + \varepsilon) = (0.2, 1.8)$  lo cual queda justificado al verificarse la desigualdad  $|f(x) - 1| < \epsilon = 0.8$ .

Sin embargo para los números reales que se encuentran en la zona azul del intervalo o bola abierta  $B(2,\delta)$ , sus imágenes escapan totalmente del intervalo o bola abierta  $(1 - \varepsilon, 1 + \varepsilon) = (0.2, 1.8).$ 

En efecto, basta con observar el applet para concluir que la imagen de todo número real comprendido en la zona azul satisface la desigualdad

 $2 < f(x) < 2.462$ O su equivalente:  $1 < f(x) - 1 < 1.462$ Por tanto, en este caso se tendrá:  $|f(x) - 1| \ge \epsilon$ 

Es decir se verifica la relación

$$
f(B(2,\delta)) \not\subset B(1,\varepsilon)
$$

Lo que prueba que la función f no es continua en el punto a=2.

 La utilización del software Geogebra permite construir Applets para funciones continuas y al mismo tiempo a partir de ellos generar ejemplos de funciones discontinuas.

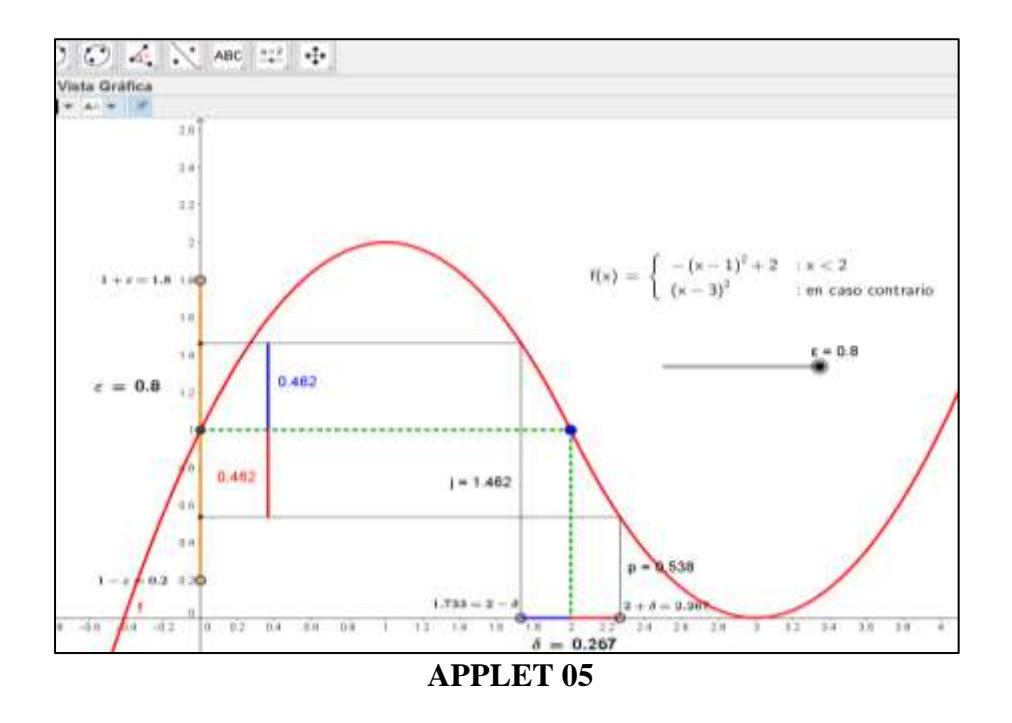

Con una pequeña modificación en la función original obtenemos una función discontinua

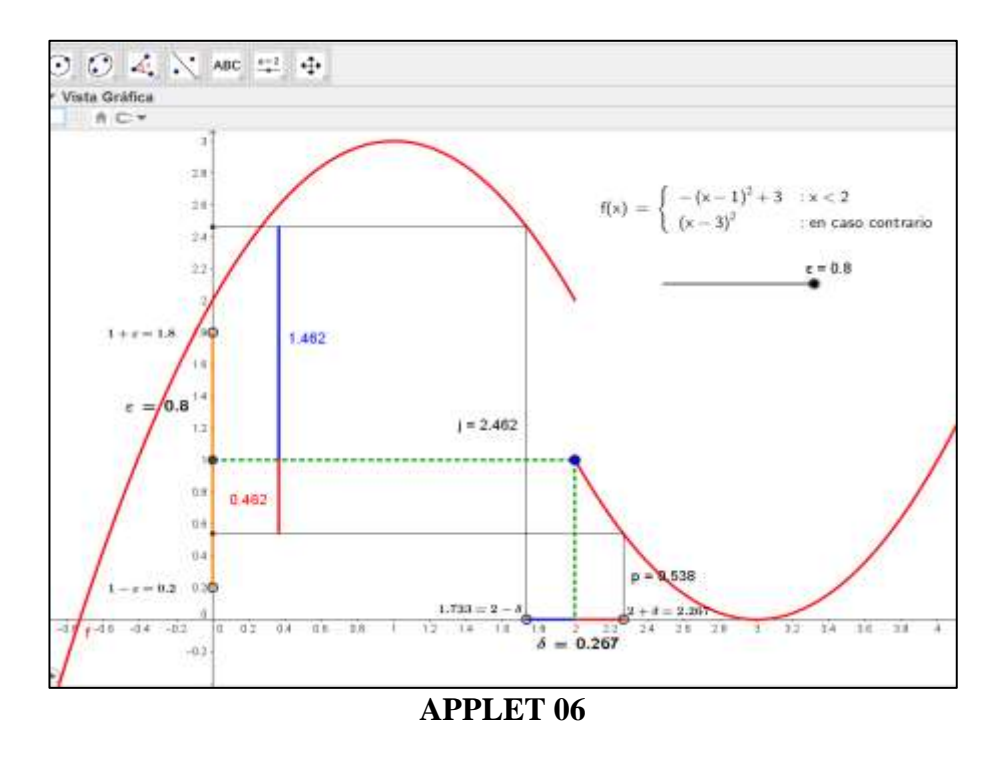

# 4.2.4. UN APPLET ESPECIAL PARA MOSTRAR LA EXISTENCIA DE UNA FUNCIÓN CONTINUA CUYA INVERSA NO LO ES.

 Sabemos que una función biyectiva y continua no es necesariamente un homeomorfismo, esto es, puede suceder que la inversa de una función continua y biyectiva, no sea continua.

Para ejemplificar esta afirmación, consideremos los conjuntos  $S^1 \subset R^2$  y  $[0, 2\pi] \subset$ R donde  $S^1 = \{(x, y) \in R^2 / x^2 + y^2 = 1\} \subset R^2$ 

Definamos la función vectorial  $\varphi$ :  $[0, 2\pi] \subset R \to S^1 \subset R^2$  definida como

 $\theta \rightarrow \varphi(\theta) = (\cos(\theta), \sin(\theta))$ 

El Applet 07 muestra la gráfica de la imagen de  $\varphi$ 

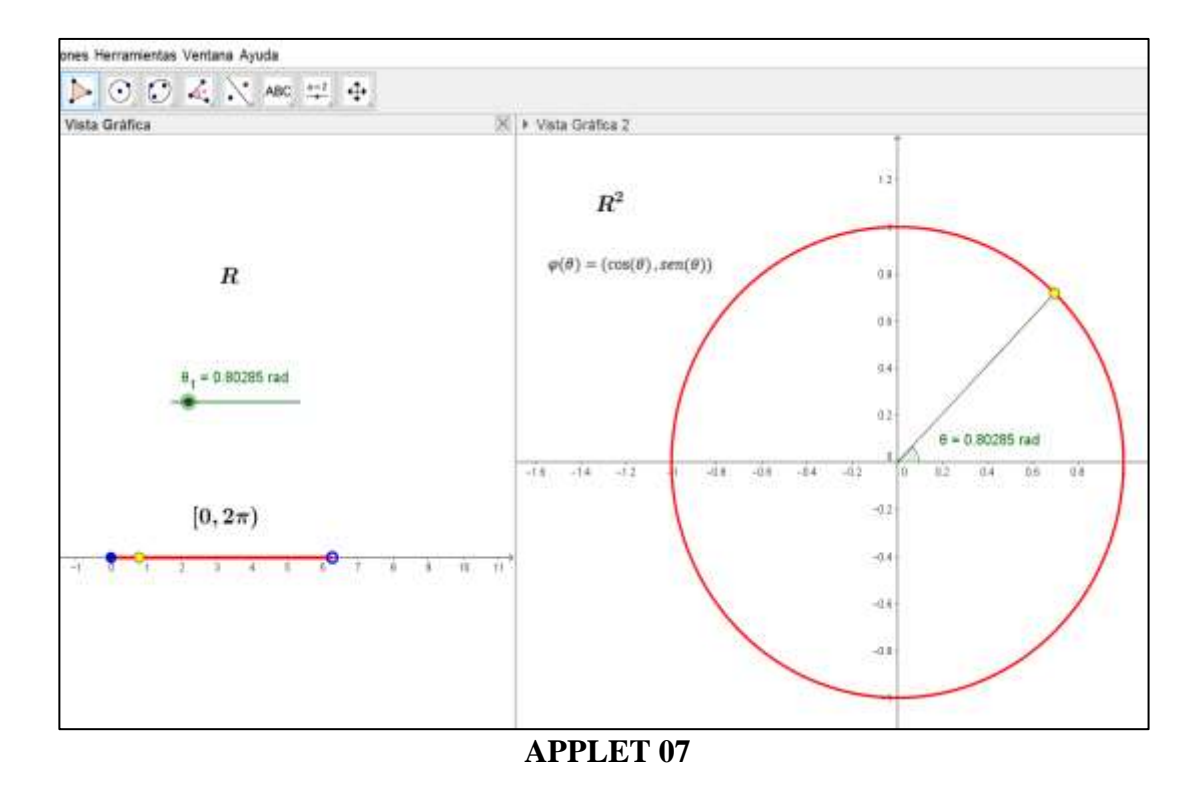

Es claro que la función  $\varphi$ , cuya regla de definición es  $\varphi(\theta) = (\cos(\theta), \sin(\theta))$  es continua en todo su dominio puesto que las funciones coordenadas lo son en el intervalo  $[0, 2\pi]$ .

Tomemos una sucesión  $\theta_n = 2\pi - \frac{1}{n}$  $\frac{1}{n}$ ,  $n \in \mathbb{N}$  de elementos de [0,2 $\pi$ [. Es claro que esta sucesión converge a  $2\pi$  a medida que n tiende a infinito como se puede ver en el Applet construido.

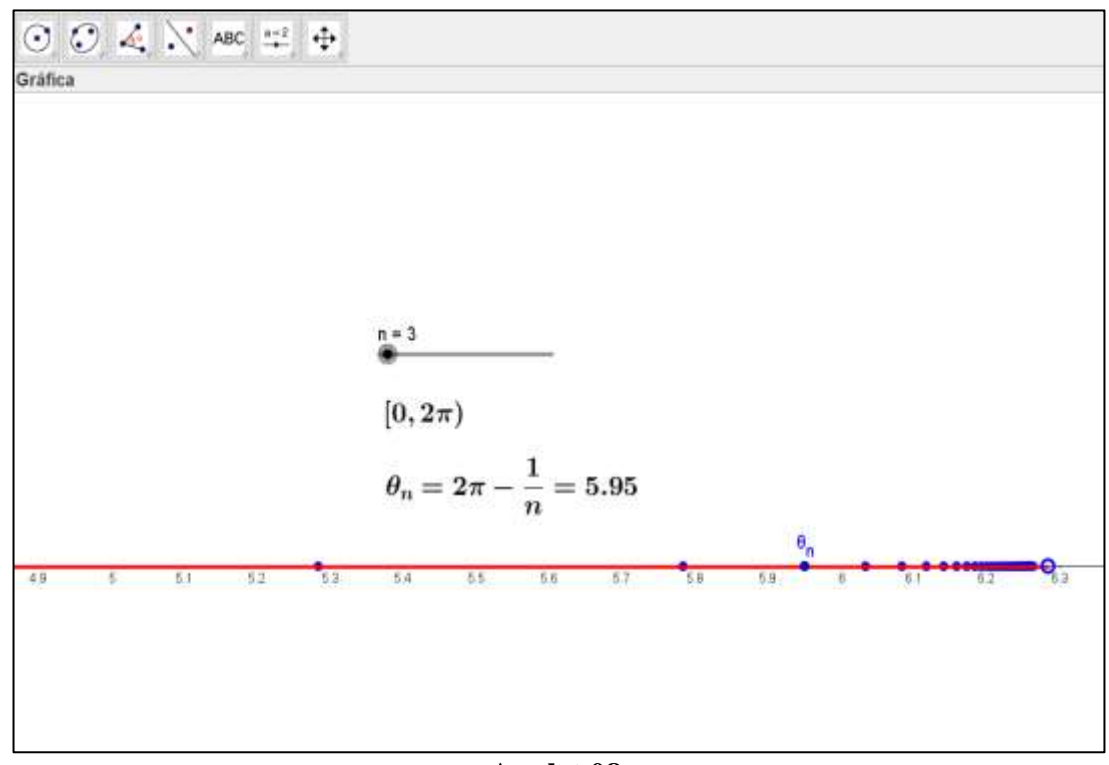

**Applet 08**

 A continuación, construiremos un Applet en base al diseño del Applet 08 con el cual pretendemos apoyarnos para demostrar que la función inversa de  $\varphi$  es decir  $\varphi^{-1}$ :  $S^1 \subset R^2 \to [0, 2\pi] \subset R$  es discontinua en el punto p = (1,0).

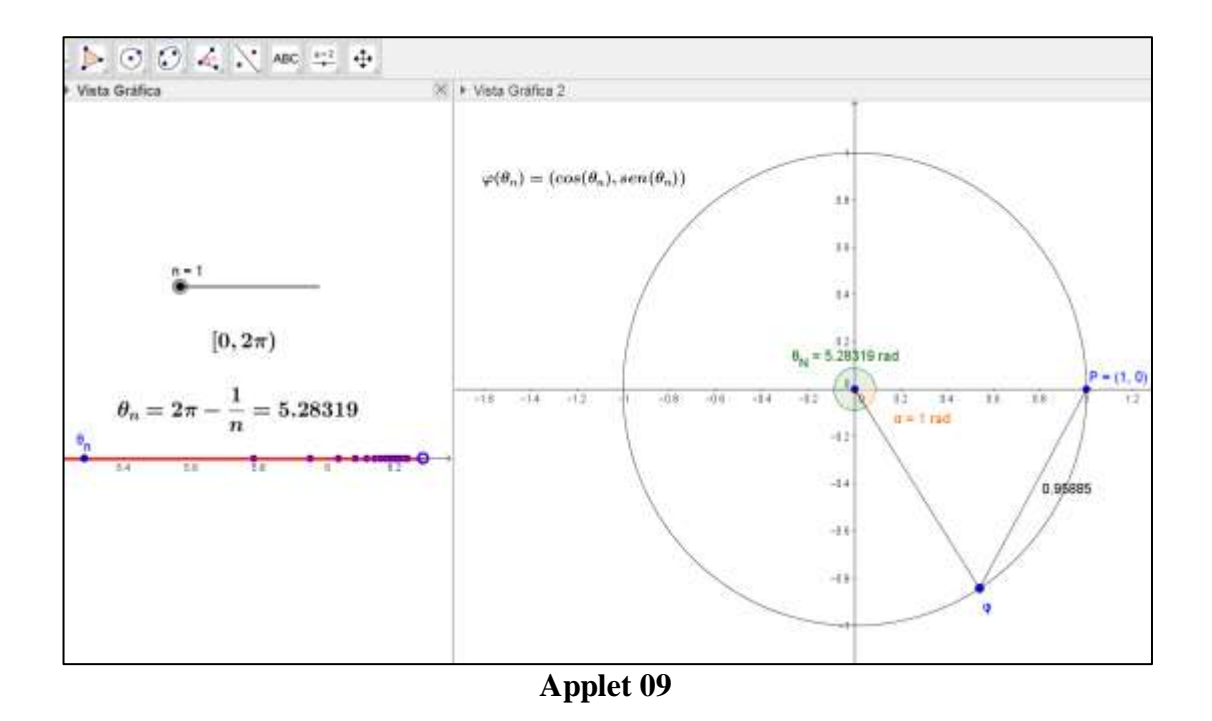

En efecto: Dado  $\varepsilon = \pi$  y desde que  $\varphi^{-1}$  tiene dominio  $S^1 \subset R^2$ , tomemos para cada  $n \in N$ , el punto  $q = \varphi(\theta_n) \in S^1$ . Del Applet 09 se deduce inmediatamente que para todo número natural "n", siempre se cumplirán las desigualdades

$$
|q - p| < \frac{1}{n} = 2\pi - \theta_n \quad \text{y} \quad |\varphi^{-1}(q) - \varphi^{-1}(p)| = 2\pi - \frac{1}{n} \ge \varepsilon
$$

Es decir efectivamente  $\varphi^{-1}$  no es continua en el punto "p" como se quería probar.

 Nótese que gracias al Applet 09 las desigualdades obtenidas en esta demostración formalmente establecida, pueden verificarse para cualquier valor de "n" con solo manipular el deslizador; lo que nos da una comprensión dinámica completa de los conceptos matemáticos utilizados en especial el concepto de discontinuidad de la función en el punto  $p = (0,1)$ .

# 4.2.5. CONSTRUCIÓN DE UN APPLET PARA LA VISUALIZACIÓN DEL CONCEPTO DE HOMEOMORFISMO.

 Vamos a construir en esta parte final, una función continua que trasforme un cuadrado en un círculo unitario.

Para tal efecto haciendo uso de un deslizador, generaremos un cuadrado de 2 unidades de lado al cual denotaremos con la letra  $\Omega$  y definiremos matemáticamente de la siguiente forma

$$
\Omega = \{(x, y) \in R^2 / max\{|x|, |y|\} = 1\}
$$

 Al tener los puntos sobre este cuadrado tenemos ahora la posibilidad de convertirlos o ubicarlos sobre una circunferencia de radio 1, pues basta con dividir cada punto por su módulo, es decir  $\frac{(x,y)}{\sqrt{x^2+y^2}}$ . Este razonamiento permite construir una función continua, llamémosla  $\varphi$  la misma que queda definida de la siguiente manera

$$
\varphi: \Omega \subset R^2 \to S^1 \subset R^2
$$

$$
(x, y) \to \varphi(x, y) = \left(\frac{x}{\sqrt{x^2 + y^2}}, \frac{y}{\sqrt{x^2 + y^2}}\right)
$$

Ahora definiremos, utilizando Geogebra, la función inversa de  $\varphi$ 

$$
\varphi^{-1} \colon S^1 \subset R^2 \to \Omega \subset R^2
$$

 La idea es inscribir dentro de un cuadrado de lado 2 una circunferencia unitaria con el objetivo de analizar donde migran y como lo hacen, los puntos de la

circunferencia que se suponen son transformados mediante  $\varphi^{-1}$  en puntos del cuadrado.

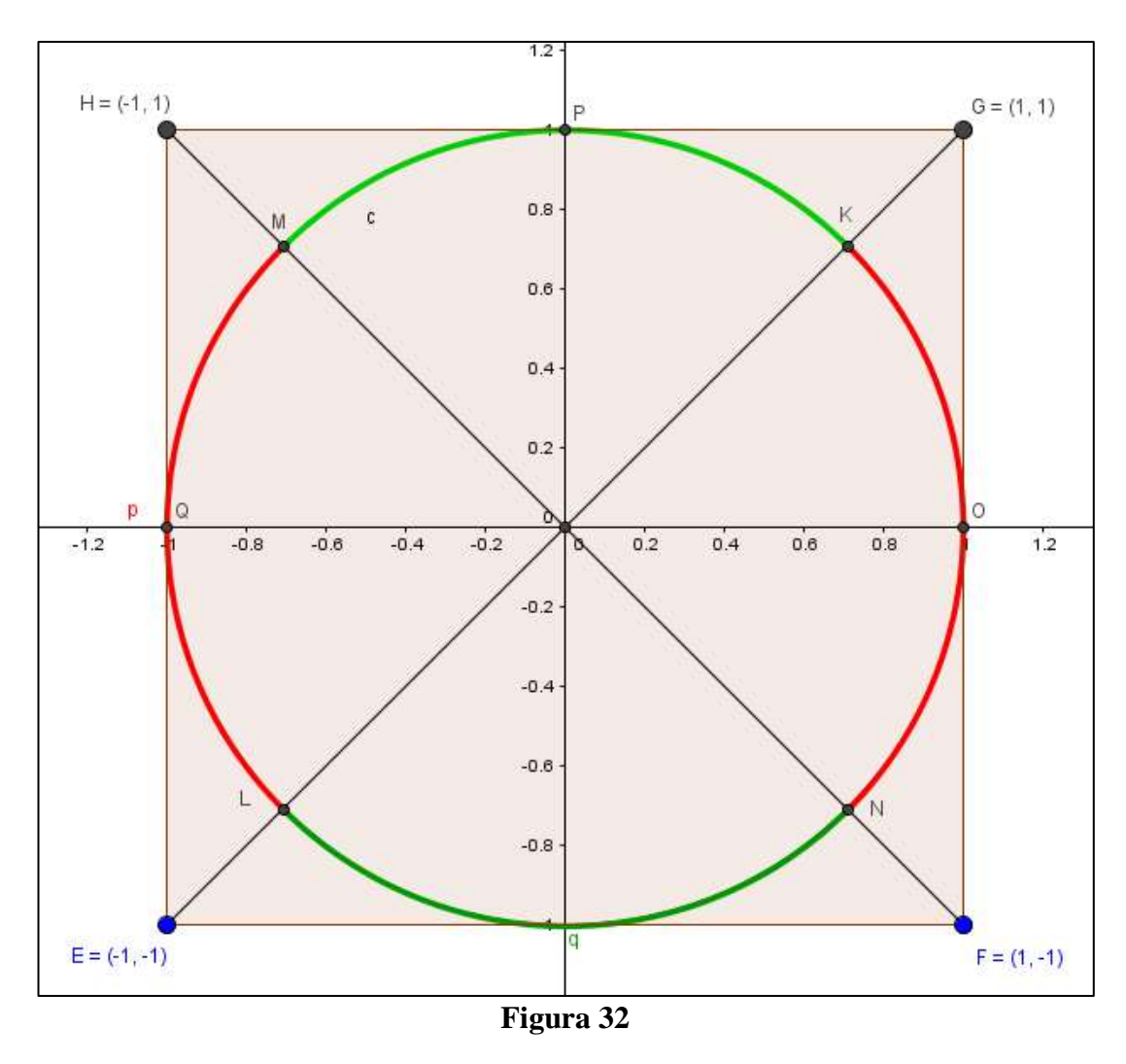

 La función que construiremos debe lanzar los puntos K, N, L y M a los vértices del cuadrado G, F, E y H respectivamente. También los arcos de color rojo deben ser transformados por la función  $\varphi^{-1}$  en los lados GF y HE del cuadrado, del mismo

modo que los arcos de color verde serán transformados en los lados HG y EF del cuadrado, respectivamente.

Como los puntos que se encuentran sobre los arcos de color rojo tienen abscisa (en valor absoluto) mayor o igual que la ordenada (en valor absoluto) y los que se encuentran sobre los arcos de color verde, tienen ordenada en valor absoluto mayor o igual que su abscisa considerada también en valor absoluto, definimos el numero  $\rho = max\{|x|, |y|\}$  de tal modo que, en cualquiera de los dos casos sean puntos de color rojo o puntos de color verde, estos serán enviados por  $\varphi^{-1}$  hacia los lados del cuadrado si la definimos de la siguiente manera

$$
\varphi^{-1}: S^1 \subset R^2 \to \Omega \subset R^2
$$

$$
(x, y) \to \varphi^{-1}(x, y) = \left(\frac{x}{\rho}, \frac{y}{\rho}\right)
$$

Los Applets diseñados, siguiendo esta lógica tienen la siguiente presentación

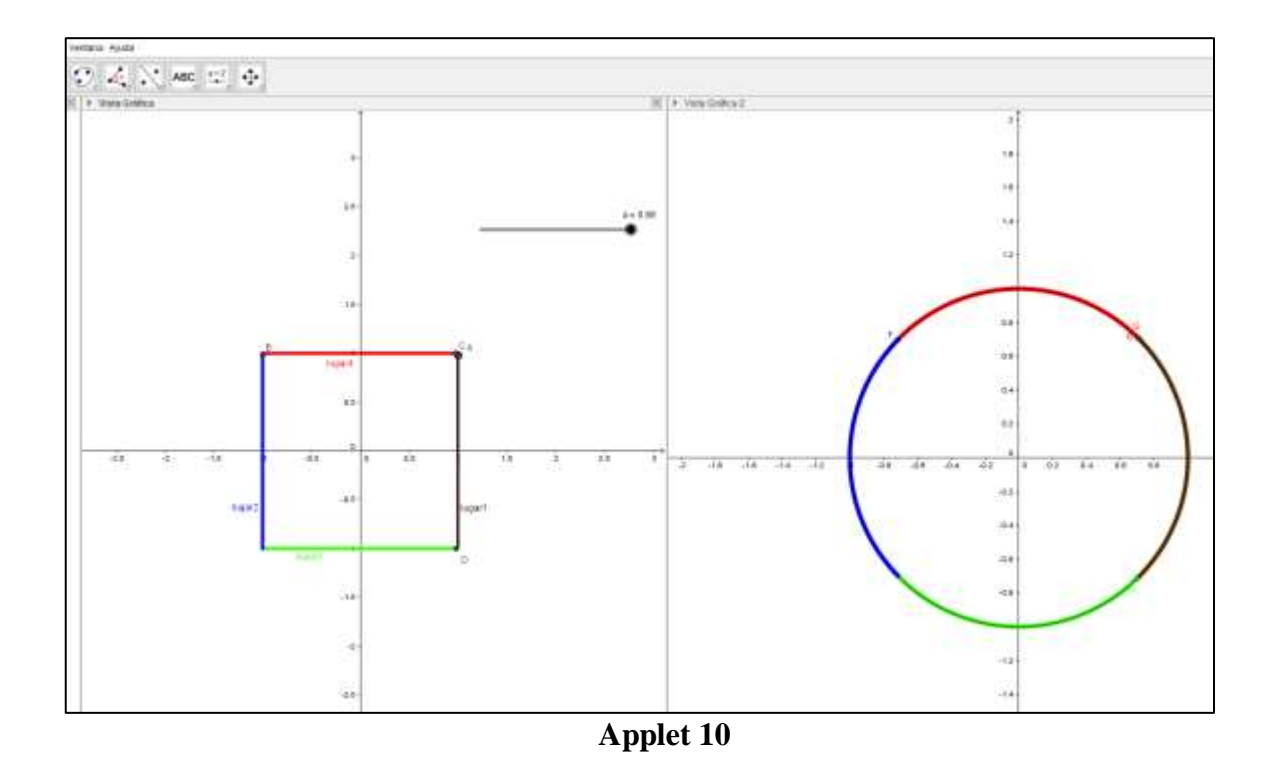

# CAPÍTULO V:

## CONCLUSIONES Y RECOMENDACIONES

#### 5.1. CONCLUSIONES

1. Se han elaborado aplicaciones didácticas interactivas y personalizadas que han permitido la producción de conjeturas en torno a bolas abiertas, cerradas y esferas en espacios métricos utilizando ejemplos concretos.

2. Se han elaborado aplicaciones didácticas interactivas y personalizadas que han permitido la producción de conjeturas en torno a funciones continuas, utilizando ejemplos concretos.

3. Se han elaborado aplicaciones didácticas interactivas y personalizadas que han permitido la producción de conjeturas en torno a homeomorfismo, utilizando ejemplos concretos.

4. Se han elaborado aplicaciones didácticas interactivas y personalizadas que han permitido la producción de conjeturas acerca de propiedades y teoremas en torno a funciones continuas y homeomorfismo.

5. Se elaboró un blog personalizado donde se alojaron las aplicaciones construidas en esta investigación.

6. la interpretación geométrica utilizando el software Geogebra hace posible poner en práctica las habilidades de visualización, elaboración de nuevos conceptos y creatividad del investigador en la búsqueda y construcción de Applets que dinamicen los conceptos matemáticos involucrados.

7. la construcción de Applets para dinamizar los conceptos matemáticos involucrados permiten reinterpretar la teoría involucrada permitiendo la creación de nuevos casos a partir de los ya construidos constituyéndose en el caldo de cultivo de nuevo conocimiento y permitiendo formular conjeturas y nuevas interrogantes para ser analizadas.

#### 5.2. RECOMENDACIONES

Se recomienda a partir de esta investigación, utilizar en las clases de topología, los Applets construidos en esta investigación con el objetivo de estudiar su influencia en el nivel de comprensión de los conceptos matemáticos involucrados por parte de los estudiantes, al mismo tiempo que se les involucra en la construcción de nuevos ejemplos utilizando Geogebra lo que permitirá aumentar los casos de observación dados en clase y descubrir propiedades de los mismos, generando conjeturas que apoyadas en la teoría existente deberán ser demostradas formalmente.

# CAPÍTULO VI:

## FUENTES DE INFORMACIÓN

# 5.1. FUENTES BIBLIOGRÁFICAS

- AYALA, G, Rafael, et al. (1998). Elementos de la topología general. (2ª ed.). Madrid: Addison-Wesley.
- Arzarello F., Olivero F., Paola D., Robutti O. (2007). The transition to formal proof in geometry. En P. Boero (Ed.), Theorems in school: From history, epistemology

and cognition to classroom practice (pp. 305–323). Rotterdam, Los Países Bajos, Sense Publishers.

- Back R.J., Wright J.V. (1999). A method for teaching rigorous mathematical reasoning. Proceedings of ICTM14.
- Balacheff, N. (2000). Procesos de prueba en los alumnos de Matemáticas. Una empresa docente. Colombia: Universidad de los Andes.
- Dugundji, J. (1966). "Topology". Allyn and Bacon. Inc. Boston.
- Duval, R. (1999). Algunas cuestiones relativas a la argumentación, La lettre de la Preuve. International Newsletter on the Teaching and Learning of Mathematical Proof.
- Gutiérrez Á. y Fiallo J. (2007). Analysis of conjectures and proofs produced when learning trigonometry, proceeding of the 5th Conference of European Society for Research in Mathematics Education, 622–632.
- Ibañes M., Ortega T. (2004). Un análisis del tratamiento de la demostración matemática en los libros de texto de bachillerato, Números 57, 19–32.
- Lages, E. (2014). Análisis Real Vol. I, Lima: Editorial Imca, Edición en Español.
- Lages, E. (2014). Curso de Analise Vol. I. (8ª ed.). Rio de Janeiro: Livros Técnicos e Cientificos Editora S.A.
- Lages, E. (2014). "Elementos de Topología General". Instituto de Matemática Pura y Aplicada. Río de Janeiro.
- Morante, A.; Vallejo, J.A. 2011. "Software libre para el estudio de sistemas dinámicos". La Gaceta de la RSME, 14, pp. 111-132. ISSN.: 1138- 8927. Disponible en: http://www.rsme.es/gacetadigital/vernumero.php?id=81
- Mitac, M. y Toro, L. (2013). Tópicos de Cálculo. Vol. I Lima: Editorial Thales. S.R.L, 3era Edición.
- Puig Adam, P. (1965). Curso de Geometría Métrica. Nuevas Gráficas S.A., Madrid.
- Seymour, L. (1971). "Topología General". Series Schaum. Mac Graw-Hill.
- Spivak, M. (2005). Cálculo Infinitesimal, Barcelona: Editorial Reverté, 2da Edición.

Kuratowski, K. (1973). "Introducción a la teoría de conjuntos y a la topología". Editorial Vicens-Vives. Segunda Edición. Barcelona.

## ANEXO: MATRIZ DE CONSISTENCIA

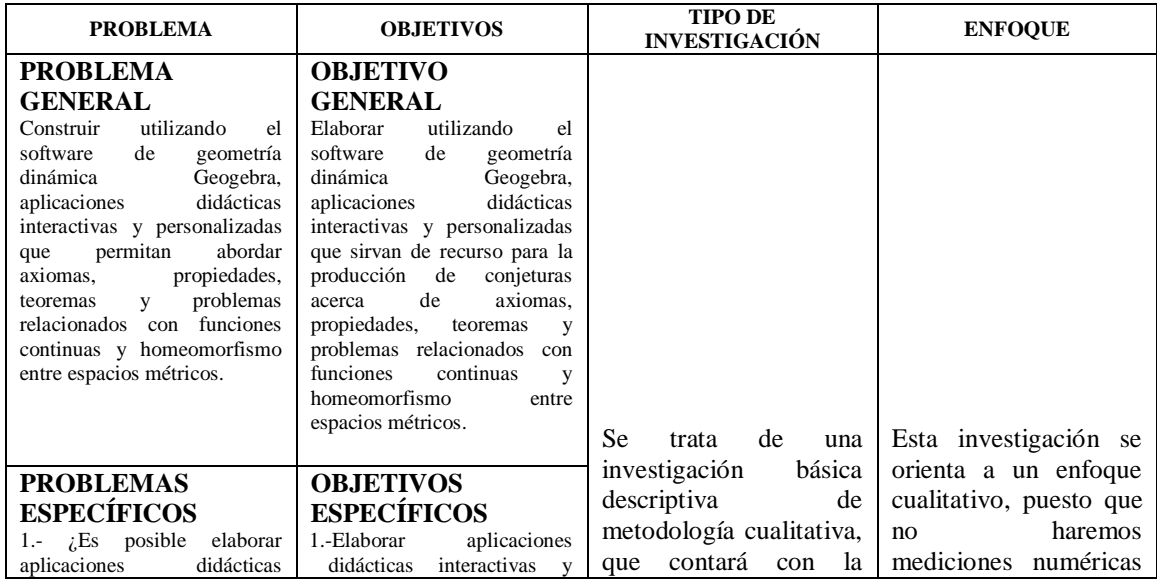

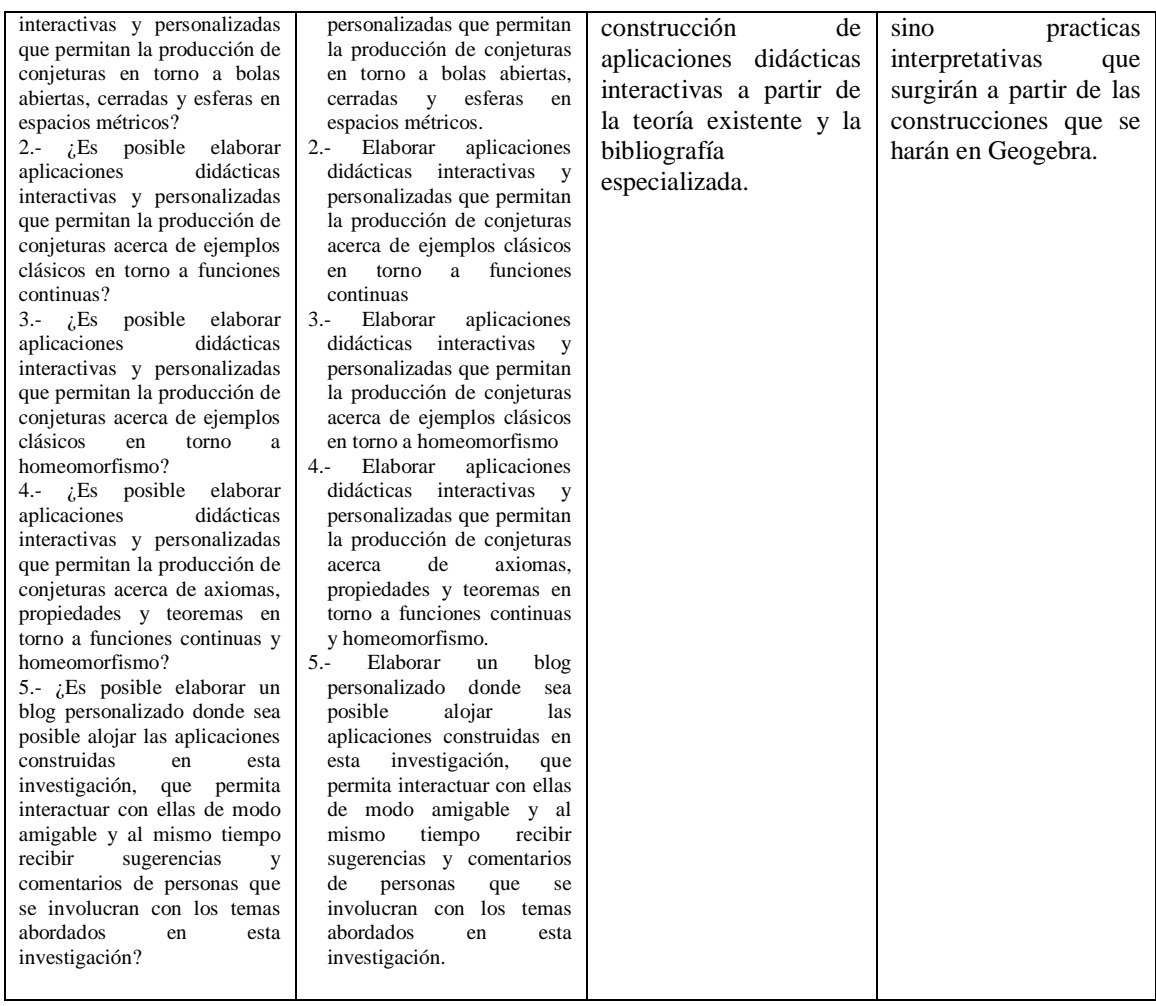